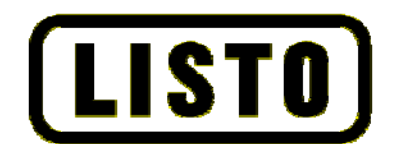

Notice d'utilisation

# **Téléphone DECT**

1 DCT/R-150

### [CONDITIONS DE SÉCURITÉ](#page-4-0) de la composición de la composición de la composición de la composición de la composició<br>Précautions d'emploi de la composición de la composición de la composición de la composición de la composición [PRÉCAUTIONS D'EMPLOI](#page-5-0) 5

# INSTALLATION DU TELEPHONE

[INSTALLATION DU TÉLÉPHONE](#page-6-0) 6 [INSTALLATION DES BATTERIES RECHARGEABLES](#page-6-1)<br>Chargement des Batteries biologies de la chargement de la chargement de la chargement des actives de la chargem [CHARGEMENT DES BATTERIES](#page-7-0)

# SCHEMAS ET FONCTIONS

#### [COMBINÉ](#page-8-0) External contracts of the contracts of the contracts of the contracts of the contracts of the contracts of the contracts of the contracts of the contracts of the contracts of the contracts of the contracts of the c **[BASE](#page-9-0)** 9 [ICONES PRÉSENTES SUR L'ÉCRAN DU COMBINÉ](#page-10-0) 10

# ARBORESCENCE DES MENUS

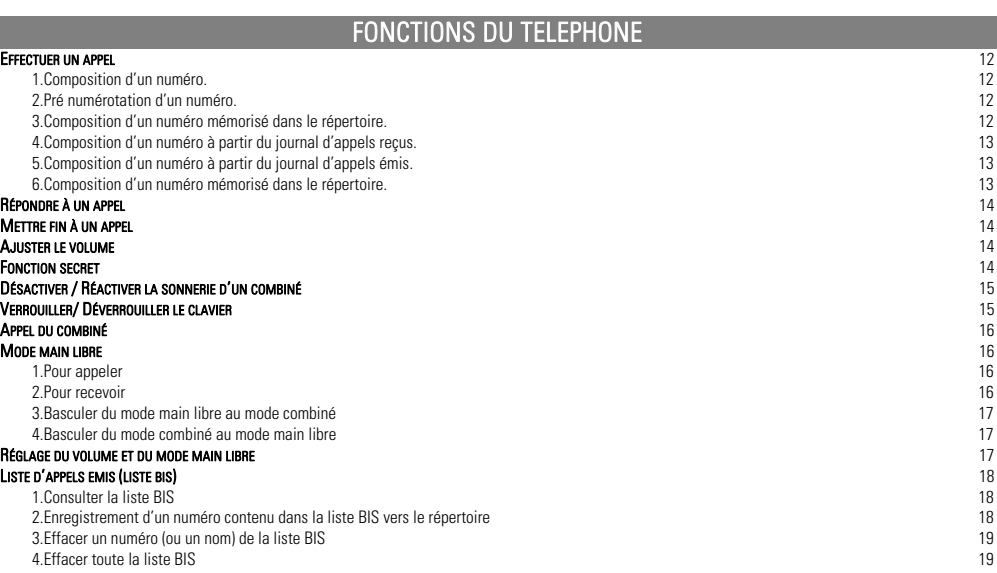

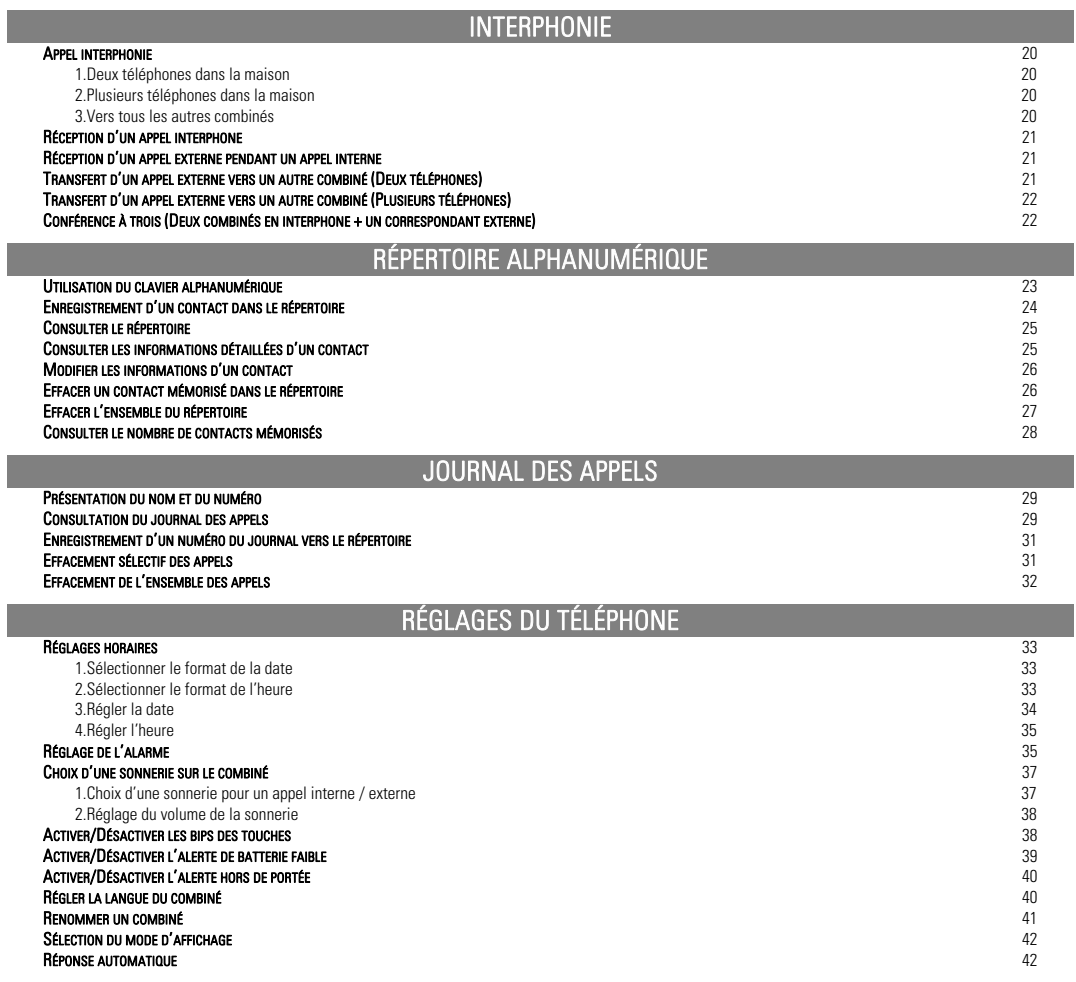

# RÉGLAGES DE LA BASE

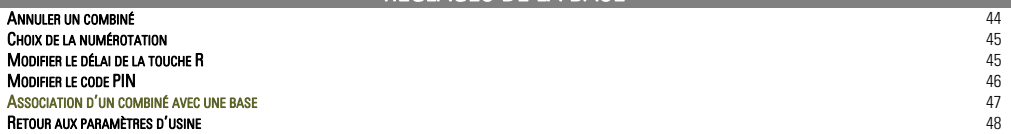

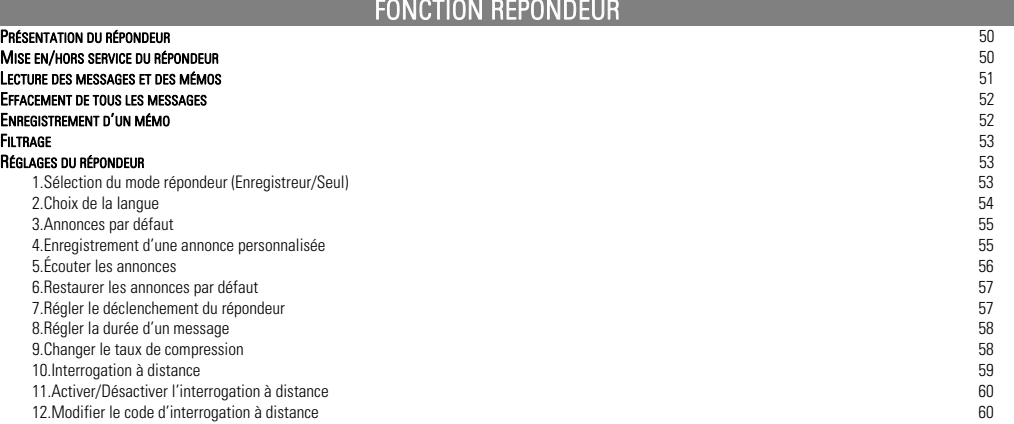

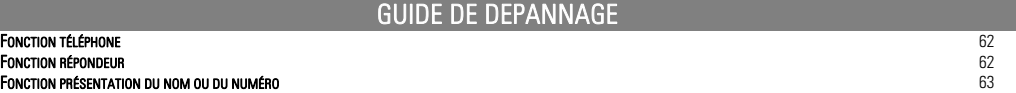

# CARACTERISTIQUES TECHNIQUES

# DECLARATION DE CONFORMITE

Lisez attentivement ces instructions avant d'utiliser l'appareil. Conservez précieusement ce manuel d'utilisation pour toute référence future.

# CONDITIONS DE SÉCURITÉ

Avant d'utiliser l'appareil pour la première fois, veuillez lire attentivement ces instructions se rapportant à la sécurité et les conserver pour référence ultérieure.

Aucune pièce de cet appareil ne peut être réparée ou remplacée par l'utilisateur. Confiez les réparations et l'entretien exclusivement à un personnel qualifié. Tout démontage de l'appareil entraînera l'annulation de la garantie.

- Vérifiez que la tension d'alimentation indiquée sur la plaque signalétique de l'adaptateur secteur corresponde bien à celle de votre installation électrique.
- $\blacksquare$  N'utilisez pas l'appareil :
	- 1. si l'adaptateur ou le câble d'alimentation est endommagé,
	- 2. en cas de mauvais fonctionnement,
	- 3. si l'appareil a été endommagé de quelque façon que ce soit.
- Utilisez uniquement l'adaptateur secteur fourni avec cet appareil.
- L'adaptateur fourni ne doit pas être utilisé avec un autre appareil.
- En cas d'endommagement du câble souple externe, celui-ci doit être remplacé par le constructeur ou son agent ou par une personne qualifiée dans le but d'éviter tout danger.
- Veillez à installer l'appareil sur une surface plane et stable (évitez, en particulier, de le placer sur des tissus ou des moquettes).
- Branchez l'adaptateur secteur sur une prise secteur facilement accessible.
- Veillez à ce que le cordon d'alimentation ne puisse être écrasé ou coincé, en particulier au niveau des fiches, des prises de courant et au point de raccordement à l'appareil.
- L'adaptateur fourni avec l'appareil est uniquement destiné à une utilisation en intérieur.
- N'installez pas cet appareil ou son adaptateur à proximité d'une quelconque source de chaleur, telle qu'un radiateur, une arrivée d'air chaud, un four ou tout autre appareil (notamment les amplificateurs) produisant de la chaleur.
- Veuillez ne pas exposer l'appareil ou son adaptateur à la lumière directe du soleil et à la poussière.
- N'utilisez pas cet appareil ou son adaptateur à proximité d'eau ou d'une source d'humidité, telle qu'une baignoire, un lavabo, un évier de cuisine, une piscine, dans un sous-sol humide ou tout autre emplacement humide.
- Ne placez pas de sources de flamme nues (une bougie allumée, par exemple) sur l'appareil ou son adaptateur ou à proximité de ceux-ci.
- Veillez à ne pas éclabousser ou renverser un liquide sur l'appareil ou son adaptateur et à ne pas placer d'objet contenant un liquide (un vase, par exemple) sur l'appareil ou son adaptateur.
- <span id="page-4-0"></span>■ Ne pas ouvrir l'appareil ou son adaptateur pour quelque raison que ce soit.
- N'utilisez jamais d'objets pointus pour accéder à l'intérieur de l'appareil ou de l'adaptateur.
- Débranchez cet appareil pendant les orages ou au cours des longues périodes de non-utilisation afin d'éviter de l'endommager.
- L'appareil doit être éteint avant de débrancher le câble de l'adaptateur
- Ne débranchez jamais l'appareil en tirant sur le cordon d'alimentation mais en saisissant l'adaptateur secteur.
- Cet appareil n'est pas prévu pour être utilisé par des personnes (y compris les enfants) dont les capacités physiques, sensorielles ou mentales sont réduites, ou des personnes dénuées d'expérience ou de connaissance, sauf si elles ont pu bénéficier, par l'intermédiaire d'une personne responsable de leur sécurité, d'une surveillance ou d'instructions préalables concernant l'utilisation de l'appareil. Il convient de surveiller les enfants pour s'assurer qu'ils ne jouent pas avec l'appareil.
- Si votre appareil ou son adaptateur fonctionnent de manière inhabituelle, et particulièrement s'ils émettent des sons ou des odeurs qui vous paraissent anormaux, débranchez-les immédiatement et faites les examiner par un réparateur qualifié.
- Débranchez l'appareil avant tout nettoyage. Nettoyez-le uniquement à l'aide d'un chiffon doux et sec et évitez l'usage d'aérosols.

Ne jetez pas les piles avec les ordures ménagères. Afin de préserver l'environnement, débarrassez-vous des piles conformément aux règlementations en vigueur. Déposez-les dans votre conteneur à piles le plus proche ou rapportez-les dans votre magasin.

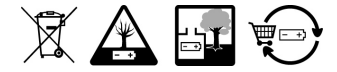

- Ne rechargez pas les piles, ne les démontez pas, ne les jetez pas dans un feu.
- Ne les exposez pas à des températures élevées ou à la lumière directe du soleil.
- Ne les incinérez pas.

# PRÉCAUTIONS D'EMPLOI

- L'appareil n'est pas connectable à un schéma d'alimentation IT.
- La connexion à la ligne téléphonique répond au niveau de sécurité TRT-3.
- L'entrée d'alimentation répond au niveau de sécurité TBTS.
- La température maximale en fonctionnement est de 40° C.
- Cet appareil utilise des bandes de fréquences radio dont l'utilisation est harmonisée dans l'ensemble de la communauté européenne.
- <span id="page-5-0"></span>• Le marquage des équipements terminaux attestant la conformité se situe sous la base.

# INSTALLATION DU TELEPHONE

# INSTALLATION DU TÉLÉPHONE

- 1. Choisissez un emplacement approprié pour la base. Assurez-vous que ce n'est pas près d'un autre téléphone, ni d'un appareillage électrique (ordinateur, télévision, etc.) pour éviter les interférences.
- 2. Connectez la fiche de l'adaptateur secteur dans la prise modulaire située derrière la base.
- 3. Connectez l'adaptateur secteur à une prise murale.
- 4. Connectez le cordon téléphonique dans la prise modulaire située derrière la base et l'autre extrémité à votre prise téléphonique murale.
- Utilisez uniquement l'adaptateur secteur et le cordon téléphonique livrés avec l'appareil.
- $\triangle$  Installez la base à un endroit où la prise secteur est facilement accessible.

## INSTALLATION DES BATTERIES RECHARGEABLES

- 1. Ouvrez le compartiment à piles en poussant le couvercle vers le bas.
- 2. Insérez les batteries rechargeables fournies dans le compartiment en respectant les polarités.
- 3. Fermez le compartiment des batteries rechargeables en poussant le couvercle vers le haut.
- 4. Reposez le combiné sur sa base pour recharger les piles.

## <span id="page-6-1"></span><span id="page-6-0"></span>Note : Une polarité incorrecte pourrait endommager le produit.

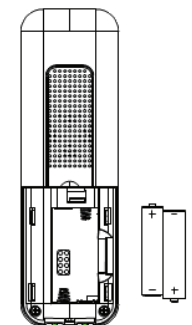

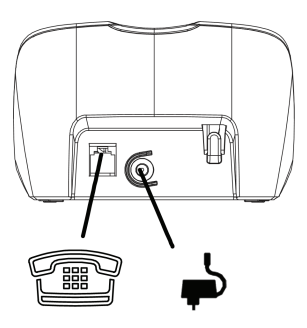

 $V.20$ 

## CHARGEMENT DES BATTERIES

## Avant la première utilisation, il est impératif de charger les batteries pendant 15 heures sans interruption. Placez le combiné sur sa base pour recharger les piles.

## Un bip de confirmation est émis quand vous replacez correctement le combiné sur sa base.

Avant toute utilisation, il faut impérativement charger les batteries (pour la première fois) durant un minimum de 24 heures.

- Poser le combiné sur le support de charge, Un signal de confirmation est émis.
- Laisser les batteries se charger sans interruption pendant au moins 24 heures.

Remarque : Lorsque le combiné est en charge, l'icone entière  $\blacksquare$  clignote. Quand le bloc interne de l'icone  $\blacksquare$  clignote, le combiné est en cours de finalisation de la charge.

<span id="page-7-0"></span>Attention : Si vous ne laissez pas votre combiné se charger durant 15 heures pour la première fois, il ne fonctionnera pas au maximum de ses capacités. La garantie ne prendra pas effet pour les problèmes de dysfonctionnement dus à une charge incomplète lors de la première utilisation.

# SCHEMAS ET FONCTIONS

# COMBINÉ

# 1 AM

Permet d'accéder à la liste des appels reçus. Permet d'augmenter le volume pendant une communication. Permet de naviguer dans le menu.

# $2.2$   $\approx$

Permet d'accéder au menu Permet de valider une fonction

# 3.

Permet de prendre la ligne ou de répondre à un appel.

# 4. Touches numériques & raccourcis répondeur

Permet de diminuer le volume pendant une communication. Permet de naviguer dans le menu. Permet d'accéder à la liste des numéros composés

# 5. (0)

Permet d'accéder au mode main libre

# $6.048$

Permet de revenir au menu précédent Permet d'effacer un chiffre ou un caractère Permet, en communication, de couper ou d'activer le micro Permet de faire un annel internhone (Uniquement si des combinés sont ajoutés)

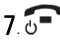

Permet de raccrocher et de revenir au menu précédent Permet d'allumer ou d'éteindre le combiné

# $R \nabla \Phi$

Permet de diminuer le volume pendant une communication. Permet de naviguer dans le menu. Permet d'accéder à la liste des numéros composés

# 9<sub>R</sub>

<span id="page-8-0"></span>Permet d'accéder à certains services de votre opérateur

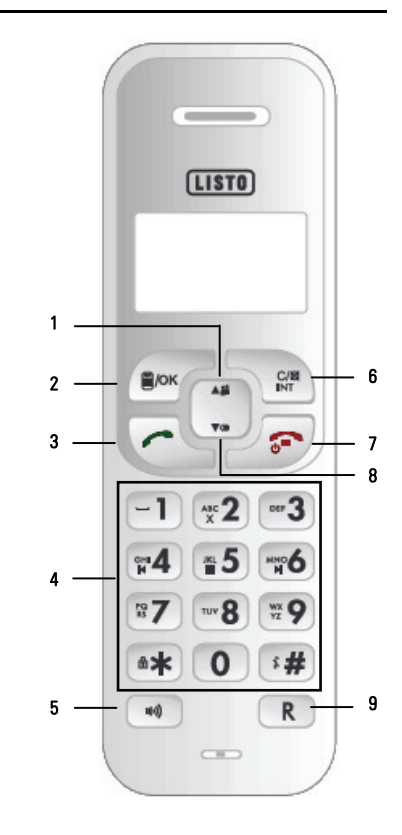

 $\bullet$  Haut parleur

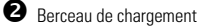

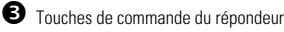

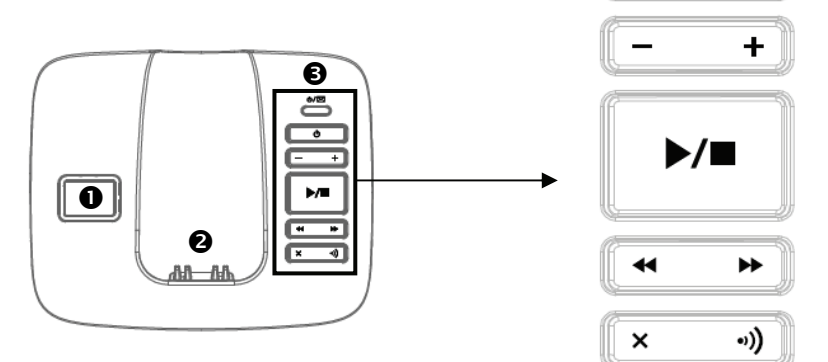

# - Indicateur  $\Phi/\boxtimes$

Allumé lorsque le répondeur est activé Clignote lorsque vous avez reçu un nouveau message

# - Touche Marche/Arrêt <sup>(1)</sup>

Permet de mettre en ou hors service le répondeur.  $\blacksquare$ 

# - Touches de volume  $-\sqrt{+}$

Permettent d'ajuster le volume du haut parleur de la base.

# - Touches Lecture et Stop ▶/■

<span id="page-9-0"></span>Permet d'arrêter la lecture des messages du répondeur. Permettent d'écouter les messages du répondeur.

# - Touches Retour et Avance 44 /

Permettent pendant la lecture de réécouter le message en cours ou le message suivant.

め/図

ტ

Permet d'effacer un message du répondeur<br>en cours de lecture

# - Touche<sup>(a)</sup>)

Permet de faire un appel combiné. Permet d'associer un combiné sur la base.  $\blacktriangle$ 

L'écran du combiné permet de visualiser les fonctions du téléphone

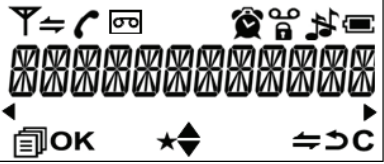

<span id="page-10-0"></span>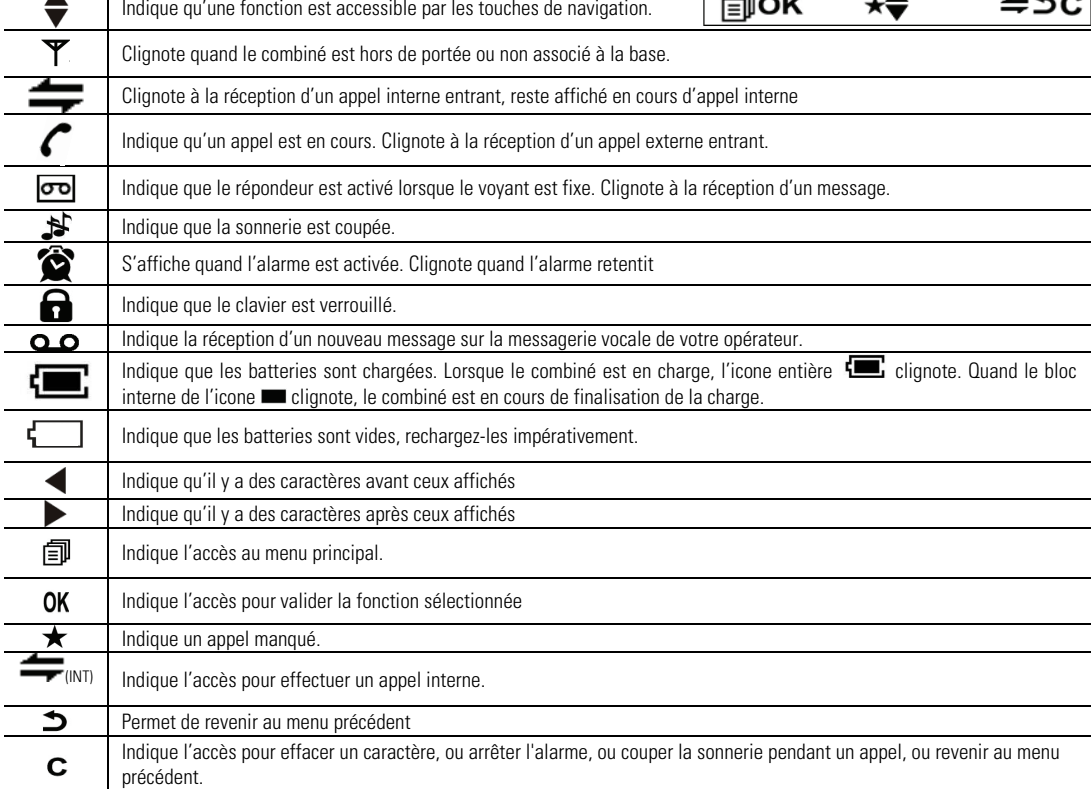

# ARBORESCENCE DES MENUS

# STRUCTURE DES MENUS

Le tableau ci-dessous décrit l'arborescence des menus de votre téléphone.

Appuyez sur la touche  $\Xi$ /OK pour accéder à chaque menu, puis appuyez sur les touches  $\blacktriangle$   $\Xi$  et  $\nabla\Phi$  pour faire défiler les sousmenus.

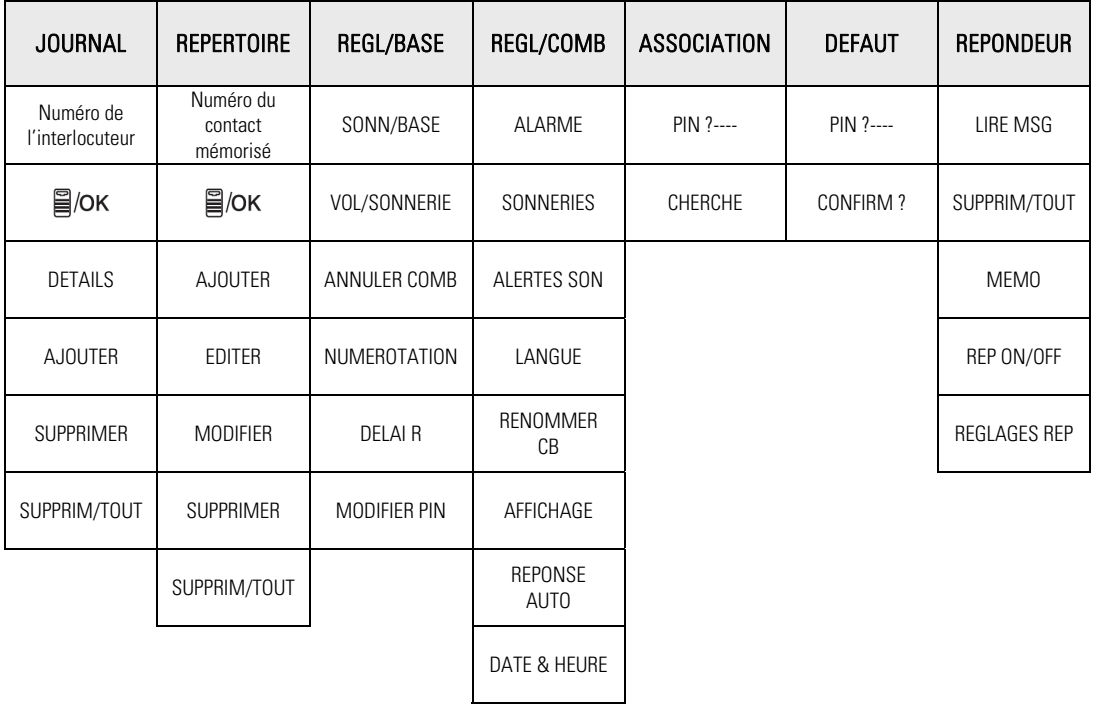

# FONCTIONS DU TELEPHONE

# EFFECTUER UN APPEL

# 1. Composition d'un numéro.

- 1. Appuyez sur la touche  $\curvearrowleft$ .
- 2. Composez le numéro de votre correspondant.
- 3. A la fin de la communication, appuyez sur la touche  $\mathbb{S}$ .

Note : Si vous vous trompez en composant le numéro, il n'est pas possible de corriger en appuyant sur la touche ...

# 2. Pré numérotation d'un numéro.

- 1. Composez le numéro de téléphone puis appuyez sur la touche  $\bullet$ .
- 2. Composer le numéro de votre correspondant.
- 3. A la fin de la communication, appuyez sur la touche  $\mathbb{S}$ .

Note : Si vous vous trompez en composant le numéro, vous pouvez effacer les chiffres erronés en appuyant sur la touche ...

# 3. Composition d'un numéro mémorisé dans le répertoire.

- 1. Le combiné est au repos (aucune tonalité).
- 2. Appuyez sur la touche  $\mathbf{B}/\mathbf{OK}$ .
- 3. « JOURNAL » s'affiche sur l'écran.
- 4. Utilisez les touches  $\blacktriangle$   $\mathbb{R}$  et  $\blacktriangledown$   $\textcircled{r}$  jusqu'à ce que « REPERTOIRE » s'affiche sur l'écran.
- 5. Appuyez sur la touche  $\mathbf{B}/\mathbf{OK}$ .
- 6. Le premier contact s'affiche sur l'écran.
- 7. Utilisez les touches  $\blacktriangle$  **et**  $\nabla$  o pour consulter les autres contacts. Ou
- 8. Appuyez sur la première lettre du nom recherché.
- 9. Appuyez sur la touche  $\epsilon$
- <span id="page-12-3"></span><span id="page-12-2"></span><span id="page-12-1"></span><span id="page-12-0"></span>10. Le numéro affiché (ou le nom) est composé automatiquement.

# 4. Composition d'un numéro à partir du journal d'appels reçus.

- 1. Le combiné est au repos (aucune tonalité).
- 2. Appuyez sur la touche  $\triangle$   $\mathbb{Z}$  pour entrer en mode consultation.
- 3. Le numéro (ou le nom) le plus récent enregistré dans le journal s'affiche sur l'écran.
- 4. Utilisez les touches  $\blacktriangle$   $\blacksquare$  et  $\blacktriangledown$   $\odot$  pour consulter les autres numéros du journal.
- 5. Appuyez sur la touche  $\epsilon$ .
- 6. Le numéro affiché (ou le nom) est composé automatiquement.

Note : Vous pouvez également accéder au journal d'appels en appuvant deux fois sur la touche  $\equiv$ /OK

# 5. Composition d'un numéro à partir du journal d'appels émis.

- 1. Le combiné est au repos (aucune tonalité).
- 2. Appuyez sur la touche  $\nabla$  pour entrer en mode consultation.
- 3. Le numéro (ou le nom) le plus récent enregistré dans le journal s'affiche sur l'écran.
- 4. Utilisez les touches  $\triangle$   $\mathbb{Z}_{\text{et}} \blacktriangledown$  pour consulter les autres numéros du journal.
- 5. Appuyez sur la touche  $\epsilon$ .
- 6. Le numéro affiché (ou le nom) est composé automatiquement.

# 6. Composition d'un numéro mémorisé dans le répertoire.

Le compteur de conversation s'active automatiquement à la prise de ligne ou après 15s de conversation à la réception d'un appel, en heures - minutes - secondes (ex : 01 -34-45 pour 1 heure 34 minutes et 45 secondes).

<span id="page-13-2"></span><span id="page-13-1"></span><span id="page-13-0"></span>A la fin de la communication, le temps de conversation reste affiché sur l'écran pendant 5 secondes.

# RÉPONDRE À UN APPEL

Si le combiné n'est pas posé sur la base, appuyez sur la touche  $\bigcap$ . Une fois la communication terminée, appuyez sur la touche  $\widehat{\mathbb{S}^n}$ .

Note : Si le combiné est sur sa base et que l'option « REPONSE AUTOMATIQUE » est activée, la prise d'appel est automatique dès que vous prenez le combiné de sa base.

# METTRE FIN À UN APPEL

A la fin de la communication, appuyez sur la touche  $\widehat{S}$  ou reposez le combiné sur sa base.

## AJUSTER LE VOLUME

Le volume peut-être réglé sur 5 niveaux différents (de 1 à 5).

Pendant la communication, appuyez sur les touches  $\blacktriangle \clubsuit$  ou  $\nabla \odot$  pour sélectionner le niveau sonore. Quand la communication est terminée, le réglage est sauvegardé.

# FONCTION SECRET

Cette fonction vous permet, lors d'une communication, de parler avec une tierce personne sans être entendue par votre correspondant.

- 1. Vous êtes en communication avec votre correspondant :
- <sup>C/8</sup>/<sub>2</sub>. Appuyer sur la touche **INT**
- 3. Un message s'affiche sur l'écran indiquant « MUET ».
- 4. Vous pouvez parler avec une tierce personne, votre correspondant n'entend plus rien.
- 5. Appuyez sur la touche **pour désactiver cette fonction.**
- 6. Votre correspondant vous entend à nouveau.
- <span id="page-14-3"></span><span id="page-14-2"></span><span id="page-14-1"></span><span id="page-14-0"></span>7. Le message disparaît de l'écran.

Vous pouvez, si vous le souhaitez, désactiver (couper) temporairement la sonnerie d'un combiné. Lorsque vous recevrez un appel, le combiné ne sonnera pas mais la réception de celui-ci sera indiquée sur l'écran. Vous pourrez alors réactiver la sonnerie et récupérer automatiquement le niveau du volume de la sonnerie déjà réglé.

Vous pouvez également couper la sonnerie pendant la réception d'un appel, pour ne pas réveiller un enfant qui dort par exemple.

# 1. Pour désactiver (couper) la sonnerie d'un combiné

- 1. Le combiné est au repos (aucune tonalité).
- 2. Maintenez enfoncée la touche  $*$   $\#$  iusqu'à ce que l'icone  $\#$  s'affiche sur l'écran.

# 2. Pour réactiver la sonnerie d'un combiné

- 1. Le combiné est au repos (aucune tonalité).
- 2. Maintenez enfoncée la touche  $\mathbf{A}^*$  iusqu'à ce que l'icone  $\mathbf{A}^*$  disparaisse de l'écran.

# VERROUILLER/ DÉVERROUILLER LE CLAVIER

Le verrouillage du clavier permet d'empêcher la composition d'un numéro par mégarde. Lorsque le clavier est verrouillé, l'icone s'affiche dans le haut de l'écran.

# 1. Verrouillage du clavier

- 1. Le combiné est au repos.
- 2. Maintenez enfoncée la touche  $\mathbf{\hat{\alpha}}$  iusqu'à ce que l'icone  $\mathbf{\hat{\Omega}}$  s'affiche sur l'écran.
- 3. Le clavier est verrouillé.

Note : Lorsque le clavier est verrouillé, il est tout de même possible de répondre à un appel.

# 2. Déverrouillage du clavier

- 1. Lorsque le clavier est verrouillé.
- 2. Maintenez enfoncée la touche  $\mathbf{\hat{\theta}}$  iusqu'à ce que l'icone  $\mathbf{\hat{\Omega}}$  disparaisse de l'écran.
- <span id="page-15-1"></span><span id="page-15-0"></span>3. Le clavier est déverrouillé.

# APPEL DU COMBINÉ

Cette fonction permet d'appeler tous les combinés enregistrés sur une même base. Elle est surtout utile lorsque vous ne savez pas où se trouve un combiné.

- 1. Tous les combinés doivent être en position de repos (pas de tonalité).
- 2. Appuyez brièvement sur la touche  $\langle \cdot \rangle$  située sur la base.
- 3. Tous les combinés enregistrés sur la base émettent alors un signal sonore et « RECH/ BASE » clignote sur les écrans des combinés.
- 4. Pour arrêter ce signal sonore, appuyez sur la touche  $\subseteq$  d'un combiné ou appuyez une nouvelle fois sur la touche  $\bullet$ )).

Note : En cas d'appel externe lors de la localisation du combiné, le combiné cesse la localisation et sonne normalement.

## MODE MAIN LIBRE

Cette fonction vous permet :

- D'obtenir la tonalité.
- De composer le numéro de votre correspondant.
- D'écouter et de parler avec votre correspondant sans avoir à tenir le combiné en main.

## 1. Pour appeler

- 1. Appuyez sur la touche  $\blacksquare$
- 2. L'icone  $\Box$ ) s'affiche sur l'écran combiné.
- 3. Composer le numéro de votre correspondant.
- 4. Parlez lorsque votre correspondant décroche.

# 2. Pour recevoir

- 1. Lorsque le combiné sonne, appuyez sur la touche  $\Box$ )
- 2. L'icone  $\Box$ ) s'affiche sur l'écran LCD de téléphone.
- <span id="page-16-3"></span><span id="page-16-2"></span><span id="page-16-1"></span><span id="page-16-0"></span>3. Vous pouvez converser avec votre correspondant.

# 3. Basculer du mode main libre au mode combiné

- 1. Lors d'une conversation main libre, appuyez sur la touche  $\Box$ ) pour couper le mode main libre.
- 2. Prenez le combiné pour continuer à converser.

# 4. Basculer du mode combiné au mode main libre

Lors d'une conversation en mode combiné, appuyez sur la touche  $\blacksquare$ ) pour couper le mode combiné et passer en mode main libre.

Note: L'usage prolongé de la fonction main libre pendant une conversation entraîne une consommation importante sur les batteries réduisant ainsi considérablement l'autonomie de l'appareil.

## RÉGLAGE DU VOLUME ET DU MODE MAIN LIBRE

Le volume peut-être réglé sur 5 niveaux différents (de 1 à 5).

Niveau 5 : Le plus fort Niveau 1 : Le plus faible

## Vous êtes obligé d'être en conversation pour régler le volume d'écoute ou le volume en main libre :

Une fois en conversation, pour ajuster le niveau du volume, utilisez les touches  $\nabla \mathbb{G}$  (diminuer) et  $\blacktriangle$   $\mathbb{A}$  (augmenter).

Remarque : Le niveau du volume réglé est conservé entre chaque appel. La mémorisation du réglage du volume d'écoute dans le combiné n'est pas commune au réglage du volume du mode main libre.

Chaque réglage du niveau de volume est mémorisé indépendamment.

<span id="page-17-2"></span><span id="page-17-1"></span><span id="page-17-0"></span>Vous pouvez par exemple conserver en permanence un niveau 2 pour le volume d'écoute et un niveau 5 pour le volume du mode main libre.

# LISTE D'APPELS EMIS (LISTE BIS)

La liste BIS vous permet de mémoriser les 5 derniers numéros composés. Si le numéro était déjà enregistré dans le répertoire, c'est le nom qui lui est associé qui s'affiche.

## 1. Consulter la liste BIS

- 1. Le combiné est au repos (aucune tonalité).
- 2. Appuyez sur la touche  $\nabla$   $\odot$ .
- 3. Le dernier numéro composé s'affiche (ou le nom).
- 4. Utilisez les touches  $\blacktriangle$   $\mathbb{Z}_{\text{out}}$   $\blacktriangledown$  pour consulter les autres numéros.

Note : « VIDE » apparaît sur l'écran lorsque la liste des appels émis ne comporte aucun numéro.

# 2. Enregistrement d'un numéro contenu dans la liste BIS vers le répertoire

Le combiné est au repos (aucune tonalité).

- 1. Appuyez sur la touche  $\bigcirc$
- 2. Le dernier numéro composé s'affiche (ou le nom).
- 3. Utilisez les touches $\blacktriangle$   $\blacksquare$  ou  $\blacktriangledown$  pour sélectionner le numéro que vous souhaitez enregistrer dans le répertoire.
- 4. Appuyez sur la touche  $\mathbf{B}/\mathbf{OK}$
- 5. « AJOUTER » s'affiche sur l'écran.
- 6. Appuyez sur la touche  $\equiv$ /OK
- 7. « NOM » s'affiche sur l'écran.
- 8. Saisissez le nom à mettre en mémoire en utilisant le clavier alphanumérique.
- 9. Appuyez sur la touche  $\equiv$ /OK
- 10. Le numéro s'affiche sur l'écran.
- 11. Appuyez sur la touche  $\mathbf{B}/\mathbf{OK}$
- 12. « MELODIE X » s'affiche sur l'écran (X représente le numéro de la sonnerie).
- 13. Utilisez les touches  $\triangle$   $\blacksquare$  ou  $\nabla$   $\odot$  pour sélectionner la sonnerie à associer à ce contact.
- 14. Appuyez sur la touche  $\equiv$  /OK
- 15. Un bip sonore vous informe ce contact a été enregistré dans le répertoire.
- <span id="page-18-2"></span><span id="page-18-1"></span><span id="page-18-0"></span>16. Appuyez sur la touche **INT** pour revenir à l'écran d'accueil.

# 3. Effacer un numéro (ou un nom) de la liste BIS

Le combiné est au repos (aucune tonalité).

- 1. Appuyez sur la touche  $\bigcirc$
- 2. Le dernier numéro composé s'affiche (ou le nom).
- 3. Utilisez les touches  $\blacktriangle$   $\mathbb{Z}_{\text{ou}}$   $\nabla \mathbb{G}$  pour sélectionner le numéro (ou le nom) que vous souhaitez effacer de la liste BIS.
- 4. Appuyez sur la touche  $\mathbf{B}/\mathbf{OK}$ .
- 5. Utilisez les touches  $\blacktriangle$   $\blacksquare$  ou  $\blacktriangledown$  pour sélectionner « SUPPRIMER ».
- 6. Appuyez sur la touche  $\equiv$  /OK
- 7. Un bip sonore vous informe que le numéro (ou le nom) sélectionné a été effacé de la liste BIS.
- 8. Appuyez sur la touche pour revenir à l'écran d'accueil.

# 4. Effacer toute la liste BIS

- 1. Appuyez sur la touche  $\nabla \mathbf{C}$ .
- 2. Le dernier numéro composé s'affiche (ou le nom).
- 3. Appuyez sur la touche  $\equiv$  /OK
- 4. Utilisez les touches  $\blacktriangle$   $\mathbb{Z}_{\text{ou}}$   $\nabla \mathbb{O}$  pour sélectionner « SUPPRIM. TOUT ».
- 5. Appuyez sur la touche  $\mathbf{R}/\mathbf{OK}$
- 6. « CONFIRM ? » s'affiche sur l'écran.
- 7. Appuyez sur la touche  $\mathbf{B}/\mathbf{OK}$ .
- 8. Un bip sonore vous informe que tous les numéros (ou noms) de la liste BIS sont effacés.
- 9. « VIDE » s'affiche sur l'écran.
- <span id="page-19-1"></span><span id="page-19-0"></span>10. Appuyez sur la touche pour revenir à l'écran d'accueil.

# INTERPHONIE

Les fonctions suivantes sont accessibles uniquement si vous possédez au moins 2 combinés associés avec votre base. Cette fonction vous permet d'effectuer des appels internes, des transferts d'appels et d'établir des conférences. Si le transfert n'aboutit pas dans un délai de 60 secondes, le combiné cesse de sonner.

 $C/81$ Note : Dans le cas où vous n'avez qu'un seul combiné, « IMPOSSIBLE » apparaît sur l'écran lorsque vous appuyez sur int

# APPEL INTERPHONIE

# 1. Deux téléphones dans la maison

- 1. Le combiné est au repos (aucune tonalité).
- 2. Appuyez sur la touche INT.
- 3. « APP/COMB 2 » s'affiche sur l'écran. « APPEL de 2 » s'affiche sur l'écran du combiné appelé.
- 4. Appuyez sur la touche  $\epsilon$ sur le combiné appelé pour accepter la communication.
- 5. A la fin de la communication, appuyez sur la touche  $\widehat{S}$  ou raccrochez le téléphone sur sa base.

# 2. Plusieurs téléphones dans la maison

- 1. Le combiné est au repos (aucune tonalité).
- <sup>2</sup>. Appuyez sur la touche **int**
- 3. « HS XX 9 » s'affiche sur l'écran. (XX correspond au numéro des autres combinés enregistrés. Par exemple, « HS 23 9 » si vous avez deux combinés supplémentaires enregistrés : combiné 2 et combiné 3).
- 4. Sélectionnez le numéro du combiné à l'aide des touches alphanumériques.
- 5. « APPEL de X » s'affiche sur l'écran du combiné appelé. (X correspond au numéro du combiné d'où provient l'appel).
- 6. Appuyez sur la touche  $\epsilon$ sur le combiné appelé pour accepter la communication.
- 7. A la fin de la communication, appuyez sur la touche  $\mathbb{S}$  ou raccrochez le téléphone sur sa base.

# 3. Vers tous les autres combinés

- 1. Le combiné est au repos (aucune tonalité).
- <sup>2</sup>. Appuyez sur la touche int.
- 3. « HS XX 9 » s'affiche sur l'écran. (XX correspond au numéro des autres combinés enregistrés. Par exemple, « HS 23 9 » si vous avez deux combinés supplémentaires enregistrés : combiné 2 et combiné 3).
- 4. Appuyez sur la touche 9 du combiné.
- 5. « APPEL TS CB » s'affiche sur l'écran.
- 6. « APPEL de X » s'affiche sur l'écran du combiné appelé. (X correspond au numéro du combiné d'où provient l'appel).
- 7. Appuyez sur la touche  $\zeta$ sur l'un des combinés appelés pour accepter la communication. Les autres combinés cessent de sonner.
- <span id="page-20-3"></span><span id="page-20-2"></span><span id="page-20-1"></span><span id="page-20-0"></span>8. A la fin de la communication, appuyez sur la touche  $\overline{S}$  ou raccrochez le téléphone sur sa base.

# RÉCEPTION D'UN APPEL INTERPHONE

- 1. Le combiné appelé sonne.
- 2. « APP/COMB X » s'affiche sur l'écran. (X correspond au numéro du combiné d'où provient l'appel).
- 3. Appuyez sur la touche  $\epsilon$  pour prendre l'appel.
- 4. A la fin de la communication, appuyez sur la touche  $\overline{S}$ .

# RÉCEPTION D'UN APPEL EXTERNE PENDANT UN APPEL INTERNE

Quand vous recevez un appel extérieur pendant un appel interphone, la base sonne comme si le téléphone était à l'arrêt.

- 1. Vous êtes en communication interphone.
- 2. Appuyez sur la touche  $\mathbb{S}$  pour mettre fin à la communication interne.
- 3. Appuyez ensuite sur la touche  $\epsilon$  pour entrer en communication avec votre correspondant externe.
- 4. A la fin de la communication, appuyez sur la touche  $\mathbb{S}$ .

# TRANSFERT D'UN APPEL EXTERNE VERS UN AUTRE COMBINÉ (DEUX TÉLÉPHONES DANS LA MAISON)

- 1. Vous conversez avec un correspondant externe.
- 2. Appuyez sur la touche  $\mathbf{R}/\mathbf{OK}$
- 3. « INTERCOM » s'affiche sur l'écran.
- 4. Appuyez sur la touche  $\mathbf{R}/\mathbf{OK}$
- 5. « APP/COMB X » s'affiche sur l'écran. (X correspond au numéro du second combiné).
- 6. Si vous avez plusieurs combinés, sélectionnez le numéro du combiné que vous désirez appeler.
- 7. « APPEL DE X » s'affiche sur l'écran du combiné appelé (X correspond au numéro du combiné d'où provient l'appel).
- 8. Appuyez sur la touche  $\mathbb{S}^2$ .
- 9. Votre correspondant externe est en communication avec votre correspondant interne.
- <span id="page-21-2"></span><span id="page-21-1"></span><span id="page-21-0"></span>10. Vous pouvez à présent raccrocher le premier combiné.

# TRANSFERT D'UN APPEL EXTERNE VERS UN AUTRE COMBINÉ (PLUSIEURS TÉLÉPHONES DANS LA MAISON)

- 1. Vous conversez avec un correspondant externe.
- 2. Appuyez sur la touche  $\mathbf{B}/\mathbf{OK}$
- 3. « INTERCOM » s'affiche sur l'écran.
- 4. Appuyez sur la touche  $\equiv$  /OK
- 5. « HS XX 9 » s'affiche sur l'écran. (XX correspond au numéro des autres combinés enregistrés. Par exemple, « HS 23 9 » si vous avez deux combinés supplémentaires enregistrés : combiné 2 et combiné 3).
- 6. Sélectionnez le numéro du combiné à l'aide des touches alphanumériques.
- 7. « APPEL de X » s'affiche sur l'écran du combiné appelé. (X correspond au numéro du combiné d'où provient l'appel).
- 8. Appuyez sur la touche  $\epsilon$  sur le combiné appelé pour accepter la communication.
- 9. Votre correspondant externe est en communication avec votre correspondant interne.
- 10. Vous pouvez à présent raccrocher le premier combiné.

# CONFÉRENCE À TROIS (DEUX COMBINÉS EN INTERPHONE + UN CORRESPONDANT EXTERNE)

Vous pouvez converser simultanément avec un correspondant interne et un correspondant externe.

- 1. Vous êtes en ligne avec un correspondant externe.
- 2. Appuyez sur la touche  $\mathbf{B}/\mathbf{OK}$ .
- 3. « INTERCOM » s'affiche sur l'écran.
- 4. Appuyez sur la touche  $\mathbf{a}/\mathbf{a}$
- 5. « APP/COMB X » s'affiche sur l'écran. (X correspond au numéro du second combiné).
- 6. Si vous avez plusieurs combinés, sélectionnez le numéro du combiné que vous désirez appeler.
- 7. « APPEL DE X » s'affiche sur l'écran du combiné appelé (X correspond au numéro du combiné d'où provient l'appel).
- 8. Dès que votre correspondant interne décroche, maintenez enfoncée la touche  $\triangle \star$  pendant 3 secondes.
- <span id="page-22-1"></span><span id="page-22-0"></span>9. « CONFERENCE » s'affiche sur l'écran. Vous êtes en conférence à trois.

# RÉPERTOIRE ALPHANUMÉRIQUE

# UTILISATION DU CLAVIER ALPHANUMÉRIQUE

Certaines fonctions telles que le répertoire nécessitent l'utilisation du clavier alphanumérique. Le clavier se met automatiquement en mode alphanumérique lorsque vous entrez dans une de ces fonctions.

Pour saisir une lettre, appuyez sur la touche correspondante au clavier autant de fois que nécessaire.

Exemples :

- Pour saisir un  $\triangle$   $\triangle$  », appuyez une fois sur 2.
- Pour saisir un  $\cdot$  B », appuyez deux fois sur 2.
- Pour saisir un « A » puis un « B » à la suite, saisir « A » puis attendre que le curseur soit passé au caractère suivant, puis saisir un « B ».
- Pour saisir un espace, appuyer une fois sur la touche 1.
- Appuyez sur la touche pour effacer le dernier caractère. Maintenez la touche enfoncée pour effacer la ligne entière.

Les caractères principaux disponibles sont réunis dans ce tableau :

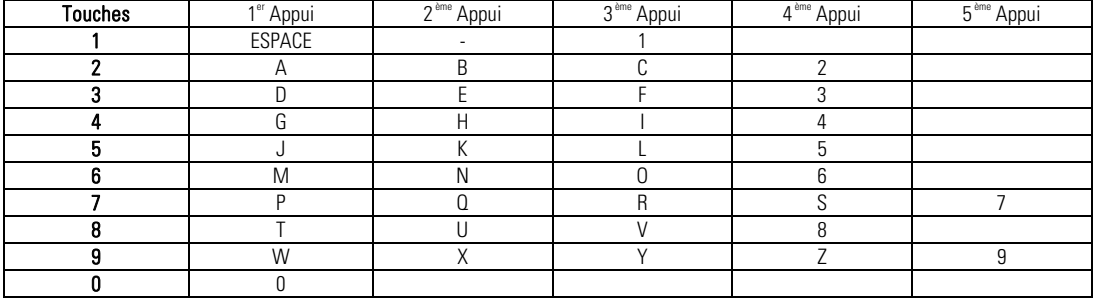

<span id="page-23-0"></span>Remarque : Des caractères spéciaux sont disponibles avec les touches \* et #.

Vous pouvez enregistrer jusqu'à 20 contacts dans le répertoire alphanumérique. Chaque contact peut comporter un nom de 12 caractères et un numéro de 20 chiffres. Vous pouvez également attribuer une sonnerie à chaque contact mémorisé.

## Note :

- La saisie d'un nom est obligatoire.
- Si vous tentez d'enregistrer un contact avec un nom déjà existant, « DOUBLON » s'affichera pour vous indiquer de changer de nom.
- Les contacts sont mémorisés par ordre alphabétique.

Pour enregistrer un nouveau contact (numéro et nom) dans le répertoire, suivez les manipulations suivantes :

- 1. Le combiné est au repos (aucune tonalité).
- 2. Appuyez sur la touche  $\mathbf{B}/\mathbf{OK}$
- 3. « JOURNAL » s'affiche sur l'écran.
- 4. Utilisez les touches de navigations  $\blacktriangle$   $\mathbb{Z}_{\text{ou}}$   $\nabla \odot$  pour sélectionner « REPERTOIRE ».
- 5. Appuyez sur la touche  $\mathbf{B}/\mathbf{OK}$
- 6. « VIDE » s'affiche sur l'écran.
- 7. Appuyez sur la touche  $\mathbf{F}/\mathbf{OK}$
- 8. « AJOUTER » s'affiche sur l'écran.
- 9. Appuyez sur la touche  $\equiv$ /OK
- 10. « NOM » s'affiche sur l'écran.
- 11. Saisissez le nom à mettre en mémoire en utilisant le clavier alphanumérique.
- 12. Appuyez sur la touche  $\equiv$  /OK
- 13. « NUMERO » s'affiche sur l'écran.
- 14. Composez le numéro à mettre en mémoire.
- 15. Appuyez sur la touche  $\equiv$ /OK
- 16. « MELODIE X » s'affiche sur l'écran (X représente le numéro de la sonnerie).
- 17. Utilisez les touches  $\blacktriangle$   $\blacksquare$  ou  $\blacktriangledown$   $\odot$  pour sélectionner la sonnerie à associer à ce contact.
- 18. Appuyez sur la touche  $\equiv$  /OK
- <span id="page-24-0"></span>19. Un bip sonore vous informe que votre contact a été enregistré.

# CONSULTER LE RÉPERTOIRE

- 1. Le combiné est au repos (aucune tonalité).
- 2. Appuyez sur la touche  $\mathbf{R}/\mathbf{OK}$
- 3. « JOURNAL » s'affiche sur l'écran.
- 4. Utilisez les touches  $\blacktriangle$   $\mathbb{Z}_{\text{ou}}$   $\nabla \mathbb{G}$  jusqu'à ce que « REPERTOIRE » s'affiche sur l'écran.
- 5. Appuyez sur la touche  $\equiv$  /OK
- 6. Le premier contact s'affiche sur l'écran.
- 7. Utilisez les touches  $\blacktriangle$   $\mathbf{2}_{\text{ou}}$   $\blacktriangledown$   $\odot$  pour consulter les autres contacts.

Ou

8. Appuyez sur la première lettre du nom recherché.

# CONSULTER LES INFORMATIONS DÉTAILLÉES D'UN CONTACT

- 1. Le combiné est au repos (aucune tonalité).
- 2. Appuyez sur la touche  $\mathbf{B}/\mathbf{OK}$ .
- 3. « JOURNAL » s'affiche sur l'écran.
- 4. Utilisez les touches  $\blacktriangle$   $\mathbb{Z}_{\text{ou}}$   $\nabla \mathbb{O}$  jusqu'à ce que « REPERTOIRE » s'affiche sur l'écran.
- 5. Appuyez sur la touche  $\equiv$ /OK
- 6. Le premier contact s'affiche sur l'écran.
- 7. Utilisez les touches  $\blacktriangle$   $\mathbb{Z}_{\text{ou}}$   $\nabla$  pour consulter les autres contacts.
- Ou
- 8. Appuyez sur la première lettre du nom recherché.
- 9. Appuyez sur la touche  $\mathbf{B}/\mathbf{OK}$
- 10. « AJOUTER » s'affiche sur l'écran.
- 11. Utilisez les touches  $\triangle \mathbb{Z}_{\text{ou}} \blacktriangledown \text{ou}$  jusqu'à ce que « EDITER » s'affiche sur l'écran.
- 12. Appuyez sur la touche  $\equiv$ /OK
- <span id="page-25-1"></span><span id="page-25-0"></span>13. Utilisez les touches  $\triangle$   $\blacksquare$  ou  $\blacktriangledown$  pour visualiser le nom, le numéro et la sonnerie attribuée au contact sélectionné.

# MODIFIER LES INFORMATIONS D'UN CONTACT

- 1. Le combiné est au repos (aucune tonalité).
- 2. Appuyez sur la touche  $\equiv$ /OK
- 3. « JOURNAL » s'affiche sur l'écran.
- 4. Utilisez les touches  $\triangle$   $\mathbb{Z}_{\text{out}}$   $\nabla \mathbb{G}$  iusqu'à ce que « REPERTOIRE » s'affiche sur l'écran.
- 5. Appuyez sur la touche  $\Xi$ /OK
- 6. Le premier contact s'affiche sur l'écran.
- 7. Utilisez les touches  $\blacktriangle$   $\blacksquare$  ou  $\nabla$  our consulter les autres contacts.
- Ou
- 8. Appuyez sur la première lettre du nom recherché.
- 9. Appuyez sur la touche  $\mathbf{B}/\mathbf{OK}$
- 10. « AJOUTER » s'affiche sur l'écran.
- 11. Utilisez les touches  $\blacktriangle$   $\mathbb{Z}_{\text{ou}}$   $\nabla \mathbb{O}$  jusqu'à ce que « MODIFIER » s'affiche sur l'écran.
- 12. Appuyez sur la touche  $\equiv$ /OK
- 13. Modifiez le nom en utilisant le clavier alphanumérique, puis appuyez sur la touche  $\equiv$ /OK
- 14. Modifiez le numéro de téléphone en utilisant le clavier alphanumérique, puis appuyez sur la touche  $\Xi/\text{OK}$
- 15. Modifiez le sonnerie attribuée à ce contact avec les touches  $\blacktriangle$   $\mathbb{Z}_{\text{out}}$   $\nabla \mathbb{Q}_{\text{unis}$  appuyez sur la touche  $\mathbb{E}/\text{OK}$
- 16. Un bip sonore vous informe que les modifications ont été enregistrées.

## EFFACER UN CONTACT MÉMORISÉ DANS LE RÉPERTOIRE

- 1. Le combiné est au repos (aucune tonalité).
- 2. Appuyez sur la touche  $\mathbf{B}/\mathbf{OK}$
- 3. « JOURNAL » s'affiche sur l'écran.
- 4. Utilisez les touches  $\triangle$   $\mathbb{Z}_{\text{ou}}\blacktriangledown \mathbb{G}$  jusqu'à ce que « REPERTOIRE » s'affiche sur l'écran.
- 5. Appuyez sur la touche  $\equiv$  /OK
- <span id="page-26-1"></span><span id="page-26-0"></span>6. Le premier contact s'affiche sur l'écran.

7. Utilisez les touches  $\blacktriangle$   $\blacksquare$  ou  $\nabla$   $\odot$  pour consulter les autres contacts. Ou

Appuyez sur la première lettre du nom recherché.

- 8. Appuyez sur la touche  $\equiv$  /OK
- 9. « AJOUTER » s'affiche sur l'écran.
- 10. Utilisez les touches  $\blacktriangle$   $\mathbb{Z}_{\text{ou}}$   $\nabla \mathbb{G}$  iusqu'à ce que « SUPPRIMER » s'affiche sur l'écran.
- 11. Appuyez sur la touche  $\equiv$  /OK
- 12. Un bip sonore vous informe que le contact a été supprimé.

# EFFACER L'ENSEMBLE DU RÉPERTOIRE

- 1. Le combiné est au repos (aucune tonalité).
- 2. Appuyez sur la touche  $\mathbf{B}/\mathbf{OK}$ .
- 3. « JOURNAL » s'affiche sur l'écran.
- 4. Utilisez les touches  $\triangle$   $\mathbb{Z}_{\text{ou}} \triangledown \mathbb{G}$  iusqu'à ce que « REPERTOIRE » s'affiche sur l'écran.
- 5. Appuyez sur la touche  $\equiv$  /OK
- 6. Le premier contact s'affiche sur l'écran.
- 7. Utilisez les touches  $\blacktriangle$   $\blacksquare$  ou  $\nabla$   $\odot$  pour consulter les autres contacts. Ou
- 8. Appuyez sur la première lettre du nom recherché.
- 9. Appuyez sur la touche  $\equiv$  /OK
- 10. « AJOUTER » s'affiche sur l'écran.
- 11. Utilisez les touches  $\blacktriangle$   $\mathbb{Z}_{\text{ou}}\blacktriangledown$  jusqu'à ce que « SUPPRIM/TOUT» s'affiche sur l'écran.
- 12. Appuyez sur la touche  $\equiv$  /OK
- 13. « CONFIRM? » s'affiche sur l'écran.
- 14. Appuyez sur la touche  $\mathbf{B}/\mathbf{OK}$
- 15. Un bip sonore vous informe que le contact a été supprimé.
- <span id="page-27-0"></span>16. « VIDE » s'affiche sur l'écran.

# CONSULTER LE NOMBRE DE CONTACTS MÉMORISÉS

- 1. Le combiné est au repos (aucune tonalité).
- 2. Appuyez sur la touche  $\equiv$  /OK
- 3. « JOURNAL » s'affiche sur l'écran.
- 4. Utilisez les touches  $\blacktriangle$   $\mathbb{Z}_{\text{ou}}$   $\nabla \mathbb{Q}$  jusqu'à ce que « REPERTOIRE » s'affiche sur l'écran.
- 5. Appuyez sur la touche  $\equiv$  /OK
- 6. Le premier contact s'affiche sur l'écran.
- 7. Appuyez sur la touche  $\mathbf{B}/\mathbf{OK}$ .
- 8. « AJOUTER » s'affiche sur l'écran.
- 9. Utilisez les touches  $\triangle \mathbb{Z}_{\text{ou}} \blacktriangledown \textcircled{G}$  jusqu'à ce que « ETAT REPERT/» s'affiche sur l'écran.
- 10. Appuyez sur la touche  $\equiv$  /OK.
- <span id="page-28-0"></span>11. « 09/20 CREEES » s'affiche sur l'écran, si vous avez mémorisé neuf contacts.

# JOURNAL DES APPELS

Le journal des appels vous permet de mémoriser les numéros, dates et heures des 10 derniers appels reçus.

ATTENTION : Pour bénéficier de toutes les fonctions suivantes, vous devez souscrire un abonnement au service Présentation du nom ou du numéro auprès de votre opérateur téléphonique.

## PRÉSENTATION DU NOM ET DU NUMÉRO

- A la réception d'un appel le numéro de la ligne appelante est comparé aux numéros de téléphone mémorisés dans le répertoire. Si le numéro est trouvé dans le répertoire, l'appareil remplace le numéro reçu par le nom mémorisé dans le répertoire, et lui attribue automatiquement la sonnerie correspondante (si vous avez défini une sonnerie spécifique pour ce correspondant).
- L'appareil vous permet d'identifier le nom et le numéro de vos correspondants ainsi que la date et l'heure de leurs appels.
- Lorsque « X NVX APPEL » est affiché au repos, cela indique vous avez reçu X nouveaux appels manqués dans le journal, ces appels sont reconnaissables par l'icone  $\star$  en consultation.
- Les appels où l'appelant ne souhaite pas divulguer son numéro, ne sont pas enregistrés dans le journal des appels. « SECRET » s'affiche sur l'écran lorsque l'appelant ne souhaite pas divulguer son numéro.
- A réception d'un appel avec le nom, le combiné affiche alternativement le nom et le numéro du correspondant.
- Les appels répondus sont enregistrés dans le journal mais ils sont considérés comme lus.
- Lorsque vous répondez à un appel, le numéro ou le nom est remplacé par la durée de conversation après 40s de communication.
- Le nom et le numéro s'affiche lorsque vous êtes en ligne uniquement si vous êtes également abonné au service signal d'appel de votre opérateur téléphonique.

# CONSULTATION DU JOURNAL DES APPELS

Vous disposez d'un journal des appels pouvant contenir les 10 derniers appels reçus. Au-delà, l'appel le plus récent remplace le plus ancien. Le dernier appel est indiqué en tête de liste.

<span id="page-29-1"></span><span id="page-29-0"></span>Dès que vous entrez en consultation du journal, un appel manqué (non répondu) non lu est indiqué par l'icone ★ affichée sur l'écran. Cet icone disparaîtra lorsque vous le consulterez à l'aide des touches  $\blacktriangle$   $\blacktriangle$  ou  $\blacktriangledown$   $\odot$ 

Vous pouvez accéder au journal des appels directement par les touches du combiné :

- 1. Le combiné est au repos (aucune tonalité).
- 2. Appuyez sur la touche  $\triangle$   $\mathbb{R}$  pour entrer en mode consultation.
- 3. Le numéro (ou le nom) le plus récent enregistré dans le journal s'affiche sur l'écran.
- 4. Utilisez les touches  $\triangle$   $\blacksquare$  ou  $\blacktriangledown$  pour consulter les autres numéros du journal.
- 5. Appuyez sur la touche  $^*$  **#** pour visualiser le numéro si c'est le nom qui est affiché.
- 6. Appuyez sur la touche  $\equiv$  /OK
- 7. Utilisez les touches  $\triangle$   $\mathbb{Z}_{\text{ou}}$   $\nabla \mathbb{G}$  pour sélectionner « DETAILS ».
- 8. Appuyez sur la touche  $\equiv$  /OK pour visualiser la date et l'heure d'arrivée de l'appel.
- 9. Appuyez sur la touche  $\mathbb{R}$  pour revenir à l'écran d'accueil.

Vous pouvez aussi accéder au journal des appels en passant par le menu :

- 1. Appuyez sur la touche  $\equiv$ /OK
- 2. « JOURNAL » s'affiche sur l'écran.
- 3. Appuyez sur la touche  $\equiv$  /OK.
- 4. Le numéro (ou le nom) le plus récent enregistré dans le journal s'affiche sur l'écran.
- 5. Utilisez les touches  $\triangle$   $\mathbb{Z}_{\text{out}}$   $\nabla \mathbb{Q}_{\text{pour consulter}}$  les numéros du journal.
- 6. Appuyez sur la touche  $\mathbf{B}/\mathbf{OK}$ .
- 7. Utilisez les touches  $\blacktriangle$   $\mathbb{Z}_{\text{out}}$   $\nabla \mathbb{Q}_{\text{non}}$  sélectionner « DETAILS ».
- 8. Appuyez sur la touche  $\equiv$  /OK pour visualiser la date et l'heure d'arrivée de l'appel.
- 9. Appuyez sur la touche  $\widehat{v}$  pour revenir à l'écran d'accueil.

# ENREGISTREMENT D'UN NUMÉRO DU JOURNAL VERS LE RÉPERTOIRE

- 1. Le combiné est au repos (aucune tonalité).
- 2. Appuyez sur la touche  $\mathbf{B}/\mathbf{OK}$
- 3. « JOURNAL » s'affiche sur l'écran.
- 4. Appuyez sur la touche  $\mathbf{R}/\mathbf{OK}$
- 5. Utilisez les touches  $\triangle$   $\mathbb{Z}_{\text{ou}}$   $\nabla \mathbb{O}$  pour sélectionner un numéro du journal.
- 6. Appuyez sur la touche  $\equiv$  /OK
- 7. Utilisez les touches  $\triangle$   $\blacksquare$  ou  $\blacktriangledown$  pour sélectionner « AJOUTER ».
- 8. Appuyez sur la touche  $\mathbf{B}/\mathbf{OK}$ .
- 9. Saisissez le nom à mettre en mémoire en utilisant le clavier alphanumérique.
- 10. Appuyez sur la touche  $\equiv$ /OK
- 11. Validez le numéro à mettre en mémoire, ou éditez-le si nécessaire.
- 12. Appuyez sur la touche  $\equiv$  /OK
- 13. « MELODIE X » s'affiche sur l'écran (X représente le numéro de la sonnerie).
- 14. Utilisez les touches  $\blacktriangle$   $\mathbb{Z}_{\text{ou}}$   $\nabla \mathbb{O}$  pour sélectionner la sonnerie à associer à ce contact.
- 15. Appuyez sur la touche  $\equiv$  /OK
- 16. Un bip sonore vous informe que votre contact a été enregistré.

# EFFACEMENT SÉLECTIF DES APPELS

Cette fonction vous permet d'effacer un appel du journal.

- 1. Le combiné est au repos (aucune tonalité).
- 2. Appuyez sur la touche  $\mathbf{B}/\mathbf{OK}$
- 3. « JOURNAL » s'affiche sur l'écran.
- 4. Appuyez sur la touche  $\equiv$ /OK
- $\overline{5}$ . Utilisez les touches  $\triangle$   $\mathbb{Z}$  ou  $\nabla \mathbb{Q}$  pour sélectionner un numéro du journal.
- 6. Appuyez sur la touche  $\equiv$  /OK
- <span id="page-31-1"></span><span id="page-31-0"></span>7. Utilisez les touches  $\blacktriangle$   $\blacksquare$  ou  $\nabla \odot$  pour sélectionner « SUPPRIMER ».
- 8. Appuyez sur la touche  $\approx$  /OK
- 9. Un bip sonore vous informe que l'appel sélectionné a été effacé.

# EFFACEMENT DE L'ENSEMBLE DES APPELS

- 1. Le combiné est au repos (aucune tonalité).
- 2. Appuyez sur la touche  $\mathbf{B}/\mathbf{OK}$ .
- 3. « JOURNAL » s'affiche sur l'écran.
- 4. Appuyez sur la touche  $\equiv$  /OK.
- 5. Utilisez les touches  $\triangle$   $\blacksquare$  ou  $\blacktriangledown$  pour sélectionner un numéro du journal.
- 6. Appuyez sur la touche  $\equiv$  /OK.
- 7. Utilisez les touches  $\blacktriangle$   $\mathbb{Z}_{\text{ou}}$   $\nabla$  pour sélectionner « SUPPRIM. TOUT».
- 8. Appuyez sur la touche  $\equiv$  /OK
- 9. Un bip sonore vous informe que l'ensemble des appels a été effacé.
- <span id="page-32-0"></span>10. « VIDE » s'affiche sur l'écran.

# RÉGLAGES DU TÉLÉPHONE

# RÉGLAGES HORAIRES

Si vous souscrivez un abonnement au service Présentation du nom ou du numéro auprès de votre opérateur téléphonique, l'heure et la date (jour et mois) sont automatiquement mises à jour lorsque vous recevez un appel. Ce service ne met pas à jour l'année calendaire.

# 1. Sélectionner le format de la date

Vous pouvez choisir d'afficher la date au format mois/jour/année (MM--JJ--AA) ou au format jour/mois/année (JJ--MM--AA).

- 1. Le combiné est au repos (aucune tonalité).
- 2. Appuyez sur la touche  $\equiv$  /OK
- 3. « JOURNAL » s'affiche sur l'écran.
- 4. Utilisez les touches  $\triangle$   $\blacksquare$  ou  $\nabla$   $\odot$  pour sélectionner « REGL/COMB ».
- 5. Appuyez sur la touche  $\mathbf{B}/\mathbf{OK}$ .
- 6. « ALARME » s'affiche sur l'écran.
- 7. Utilisez les touches  $\blacktriangle$   $\blacksquare$  ou  $\nabla \odot$  pour sélectionner « DATE & HEURE ».
- 8. Appuyez sur la touche  $\equiv$ /OK
- 9. « FORMAT DATE » s'affiche sur l'écran.
- 10. Appuyez sur la touche  $\equiv$  /OK
- 11. Utilisez les touches  $\triangle$   $\mathbb{Z}_{\text{ou}}$   $\nabla \mathbb{O}$  pour sélectionner un format.
- 12. Appuyez sur la touche  $\equiv$ /OK
- 13. Un bip sonore vous informe que le format a été validé.
- 14. Appuyez sur la touche **pour revenir au menu précédent.**

# 2. Sélectionner le format de l'heure

Vous pouvez choisir d'afficher l'heure au format 24 heures (Par exemple : 23H14) ou en format 12 heures (Par exemple : 11H14).

- 1. Le combiné est au repos (aucune tonalité).
- 2. Appuyez sur la touche  $\equiv$ /OK
- <span id="page-33-2"></span><span id="page-33-1"></span><span id="page-33-0"></span>3. « JOURNAL » s'affiche sur l'écran.
- 4. Utilisez les touches  $\blacktriangle$   $\mathbb{Z}_{\text{out}}$   $\nabla \mathbb{Q}_{\text{nonir s\'electroner}}$  « REGL/COMB ».
- 5. Appuyez sur la touche  $\mathbf{B}/\mathbf{OK}$
- 6. « ALARME » s'affiche sur l'écran.
- 7. Utilisez les touches  $\blacktriangle$   $\mathbb{Z}_{\text{ou}}$   $\nabla \mathbb{Q}_{\text{pour sélectionner}}$  « DATE & HEURE ».
- 8. Appuyez sur la touche  $\mathbf{B}/\mathbf{OK}$
- 9. « FORMAT HEURE » s'affiche sur l'écran.
- 10. Appuyez sur la touche  $\equiv$ /OK
- 11. Utilisez les touches  $\triangle$   $\mathbb{Z}_{\text{ou}}\blacktriangledown$  pour sélectionner un format (12 heures / 24 heures).
- 12. Appuyez sur la touche  $\equiv$  /OK
- 13. Un bip sonore vous informe que le format a été validé.
- 14. Appuyez sur la touche **pour revenue du menu précédent.**

# 3. Régler la date

- 1. Le combiné est au repos (aucune tonalité).
- 2. Appuyez sur la touche  $\mathbf{B}/\mathbf{OK}$
- 3. « JOURNAL » s'affiche sur l'écran.
- 4. Utilisez les touches  $\triangle$   $\mathbb{Z}_{\text{ou}}$   $\nabla \textcircled{}}$  pour sélectionner « REGL/COMB ».
- 5. Appuyez sur la touche  $\mathbf{B}/\mathbf{OK}$
- 6. « ALARME » s'affiche sur l'écran.
- 7. Utilisez les touches  $\triangle$   $\mathbb{Z}_{\text{ou}}$   $\nabla \mathbb{Q}_{\text{pour sélectionner}}$  « DATE & HEURE ».
- 8. Appuyez sur la touche  $\mathbf{B}/\mathbf{OK}$
- 9. « REGLER DATE » s'affiche sur l'écran.
- 10. Appuyez sur la touche  $\equiv$  /OK
- 11. Utilisez les touches du clavier alphanumérique pour régler la date.
- 12. Appuyez sur la touche  $\equiv$ /OK
- 13. Un bip sonore vous informe que la date a été mémorisée.
- <span id="page-34-0"></span>14. Appuyez sur la touche וואכא c/xa<br>14. Appuyez sur la touche וואס pour revenir au menu précédent.

# 4. Régler l'heure

- 1. Le combiné est au repos (aucune tonalité).
- 2. Appuyez sur la touche  $\equiv$  /OK
- 3. « JOURNAL » s'affiche sur l'écran.
- 4. Utilisez les touches  $\blacktriangle$   $\blacksquare$  ou  $\nabla \odot$  pour sélectionner « REGL/COMB ».
- 5. Appuyez sur la touche  $\equiv$ /OK
- 6. « ALARME » s'affiche sur l'écran.
- 7. Utilisez les touches  $\triangle$   $\mathbb{Z}_{\text{out}}$   $\nabla \mathbb{Q}_{\text{nontr}}$  sélectionner « DATE & HEURE ».
- 8. Appuyez sur la touche  $\mathbf{B}/\mathbf{OK}$
- 9. « REGLER HEURE » s'affiche sur l'écran.
- 10. Appuyez sur la touche  $\equiv$  /OK
- 11. Utilisez les touches du clavier alphanumérique pour régler l'heure.
- 12. Appuyez sur la touche  $\equiv$ /OK
- 13. Un bip sonore vous informe que l'heure a été mémorisée.
- <sup>C/8</sup> Bour revenir au menu précédent.

# RÉGLAGE DE L'ALARME

Si l'alarme est activée, celle-ci se déclenchera quotidiennement à l'heure de réveil réglée, pendant 45 secondes. « ALARME ON » s'affiche sur l'écran. Appuyez sur n'importe quelle touche pour arrêter l'alarme.

Si la fonction Rappel d'alarme (SNOOZE) est activée, lorsque l'alarme se déclenche, même si vous la coupez sur le moment, elle se déclenchera à nouveau toutes les 7 minutes.

Le niveau du volume de l'alarme correspond au volume défini pour la sonnerie du combiné. Si le volume est réglé sur « OFF », l'alarme se déclenchera au volume le plus faible (Volume 1).

Un bip sonore vous avertit si l'alarme se déclenche pendant une communication. Appuyez sur une touche ou plusieurs secondes sur la touche <sub>INT</sub> pour annuler l'alarme.

<span id="page-35-1"></span><span id="page-35-0"></span>L'alarme ne retentit pas si elle se déclenche en même temps que la sonnerie du téléphone. Elle se déclenchera alors sept minutes plus tard, si le rappel d'alarme (SNOOZE) est activé.

- 1. Le combiné est au repos (aucune tonalité).
- 2. Appuyez sur la touche  $\equiv$  /OK
- 3. « JOURNAL » s'affiche sur l'écran.
- 4. Utilisez les touches  $\blacktriangle$   $\blacksquare$  ou  $\blacktriangledown$  pour sélectionner « REGL/COMB ».
- 5. Appuyez sur la touche  $\equiv$  /OK
- 6. « ALARME » s'affiche sur l'écran.
- 7. Appuyez sur la touche  $\mathbf{B}/\mathbf{OK}$ .
- 8. Utilisez les touches  $\blacktriangle$   $\mathbb{Z}_{\text{ou}}$   $\nabla \mathbb{O}$  pour sélectionner soit :

« ON » pour activer l'alarme. Ou

« OFF » pour désactiver l'alarme.

- 9. Appuyez sur la touche  $\mathbf{B}/\mathbf{OK}$ .
- 10. Réglez l'heure du réveil (saisir les heures puis les minutes).
- 11. Appuyez sur la touche  $\mathbf{B}/\mathbf{OK}$ .
- 12. « SNOOZE » s'affiche sur l'écran.
- 13. Appuyez sur la touche  $\equiv$  /OK
- 14. Utilisez les touches  $\triangle$   $\mathbb{Z}_{\text{ou}}$   $\nabla \mathbb{G}$  pour sélectionner soit :

« ON » pour activer la fonction Snooze.

Ou

- « OFF » pour désactiver la fonction Snooze.
- 15. Appuyez sur la touche  $\equiv$ /OK
- 16. Un bip sonore vous informe que l'heure du réveil a été enregistrée.
- 17. Maintenez enfoncée 2 secondes la touche pour revenir à l'écran d'accueil.
- 18. L'icone  $\bigcirc$  s'affiche sur l'écran indiquant que l'alarme est activée.

Note : Appuyez sur la touche  $\widetilde{mT}$  pour couper à la fois l'alarme et le rappel d'alarme (Snooze) lorsqu'elle se déclenche.

# CHOIX D'UNE SONNERIE SUR LE COMBINÉ

Vous disposez d'un choix de 10 sonneries (1 à 10) pour un appel externe et pour un appel interne. Ce choix peut être fait entre 5 sonneries classiques et 5 sonneries polyphoniques.

Un appel externe provient de l'extérieur.

Un appel interne provient d'un autre combiné enregistré sur la même base.

Vous pouvez utiliser la même sonnerie pour un appel externe ou un appel interphone mais nous vous conseillons de les différencier afin de savoir d'où provient l'appel.

# 1. Choix d'une sonnerie pour un appel interne / externe

Vous pouvez régler le volume de la sonnerie pour un appel externe ou pour un appel interne sur 5 niveaux (1 à 5) ou sur arrêt (OFF). Le réglage du niveau du volume entre la sonnerie interne et externe est commun.

- 1. Appuyez sur la touche  $\equiv$ /OK
- 2. « JOURNAL » s'affiche sur l'écran.
- 3. Utilisez les touches  $\blacktriangle$   $\mathbb{Z}_{\text{ou}}$   $\nabla$  pour sélectionner « REGL/COMB ».
- 4. Appuyez sur la touche  $\mathbf{B}/\mathbf{OK}$
- 5. « ALARME » s'affiche sur l'écran.
- 6. Utilisez les touches  $\blacktriangle$   $\blacksquare$  ou  $\nabla$  pour sélectionner « SONNERIES ».
- 7. Appuyez sur la touche  $\mathbf{B}/\mathbf{OK}$ .
- 8. « SONNERIE INT » s'affiche sur l'écran.
- 9. Appuyez sur la touche  $\Xi$ /OK ou sélectionnez « SONNERIE EXT » puis appuyez sur la touche  $\Xi$ /OK
- 10. La sonnerie utilisée est diffusée et affichée « MELODIE X ».
- 11. Utilisez les touches  $\blacktriangle$   $\blacksquare$  ou  $\nabla$  pour sélectionner une sonnerie.
- 12. Appuyez sur la touche  $\equiv$ /OK
- <span id="page-37-1"></span><span id="page-37-0"></span>13. Un bip sonore vous informe que la sonnerie sélectionnée a été validée.

# 2. Réglage du volume de la sonnerie

Vous pouvez régler le volume de la sonnerie pour un appel externe ou pour un appel interne sur 5 niveaux (1 à 5) ou sur arrêt (OFF). Le réglage du niveau du volume entre la sonnerie interne et externe est commun.

- 1. Appuyez sur la touche  $\equiv$  /OK
- 2. « JOURNAL » s'affiche sur l'écran.
- 3. Utilisez les touches  $\blacktriangle$   $\mathbb{Z}_{\text{ou}}$   $\nabla \mathbb{G}$  pour sélectionner « REGL/COMB ».
- 4. Appuyez sur la touche  $\mathbf{B}/\mathbf{OK}$
- 5. « ALARME » s'affiche sur l'écran.
- 6. Utilisez les touches  $\blacktriangle$   $\mathbb{Z}_{\text{ou}}$   $\nabla \mathbb{G}$  pour sélectionner « SONNERIES ».
- 7. Appuyez sur la touche  $\mathbf{F}/\mathbf{OK}$
- 8. « SONNERIE INT » s'affiche sur l'écran.
- 9. Utilisez les touches  $\blacktriangle$   $\mathbb{Z}_{\text{ou}}$   $\nabla$  pour sélectionner « VOL/SONNERIE ».
- 10. Appuyez sur la touche  $\equiv$  /OK
- 11. Le volume de la sonnerie utilisée est diffusé et affiché « VOLUME X ».
- 12. Utilisez les touches  $\triangle$   $\mathbb{Z}_{\text{out}}$   $\nabla \mathbb{Q}_{\text{nonrejectionner}}$  le volume de la sonnerie.
- 13. Appuyez sur la touche  $\equiv$  /OK
- 14. Un bip sonore vous informe que le volume de la sonnerie est enregistré.
- 15. Maintenez enfoncée 2 secondes la touche pour revenir à l'écran d'accueil.

# ACTIVER/DÉSACTIVER LES BIPS DES TOUCHES

Cette fonction, lorsqu'elle est activée, vous permet d'entendre un bip sonore à chaque fois que vous appuyez sur une touche. Pour activer ou désactiver les bips des touches, vous devez suivre les manipulations suivantes :

- 1. Le combiné est au repos (aucune tonalité).
- 2. Appuyez sur la touche  $\equiv$  /OK
- 3. « JOURNAL » s'affiche sur l'écran.
- 4. Utilisez les touches  $\blacktriangle$   $\mathbb{Z}_{\text{out}}$   $\nabla \mathbb{Q}_{\text{nonir s\'electroner } \kappa}$  REGL/COMB ».
- 5. Appuyez sur la touche  $\mathbf{B}/\mathbf{OK}$
- 6. « ALARME » s'affiche sur l'écran.
- <span id="page-38-0"></span>7. Utilisez les touches  $\triangle$   $\mathbb{Z}_{\text{out}}$   $\nabla \mathbb{Q}_{\text{nonir s\'electroner } \kappa}$  ALERTES SON ».
- 8. Appuyez sur la touche  $\equiv$  /OK
- 9. « BIPS TOUCHES » s'affiche sur l'écran.
- 10. Appuyez sur la touche  $\equiv$ /OK
- 11. Utilisez les touches  $\blacktriangle$   $\blacksquare$  ou  $\blacktriangledown$  pour sélectionner soit :

« ON » pour activer les bips touches.

Ou

« OFF » pour désactiver les bips touches.

- 12. Un bip sonore vous informe que le volume de la sonnerie est enregistré.
- 13. Maintenez enfoncée 2 secondes la touche pour revenir à l'écran d'accueil.

# ACTIVER/DÉSACTIVER L'ALERTE DE BATTERIE FAIBLE

Cette fonction, lorsqu'elle est activée, vous permet d'entendre un bip sonore informant que votre batterie est faible. Pour activer ou désactiver cette fonction, vous devez suivre les manipulations suivantes :

- 1. Le combiné est au repos (aucune tonalité).
- 2. Appuyez sur la touche  $\mathbf{B}/\mathbf{OK}$ .
- 3. « JOURNAL » s'affiche sur l'écran.
- 4. Utilisez les touches  $\blacktriangle$   $\blacksquare$  ou  $\blacktriangledown$  pour sélectionner « REGL/COMB ».
- 5. Appuyez sur la touche  $\equiv$  /OK.
- 6. « ALARME » s'affiche sur l'écran.
- 7. Utilisez les touches  $\triangle$   $\blacksquare$  ou  $\nabla$   $\odot$  nour sélectionner « ALERTES SON ».
- 8. Appuyez sur la touche  $\equiv$  /OK
- 9. « BATT/FAIBLE » s'affiche sur l'écran.
- 10. Appuyez sur la touche  $\equiv$ /OK
- 11. Utilisez les touches  $\blacktriangle$   $\mathbf{2}_{\text{ou}}$   $\nabla \mathbf{\odot}$  pour sélectionner soit :

« ON » pour activer l'alarme ou « OFF » pour désactiver l'alarme.

- 12. Un bip sonore vous informe que le volume de la sonnerie est enregistré.
- <span id="page-39-0"></span>13. Maintenez enfoncée 2 secondes la touche pour revenir à l'écran d'accueil.

# ACTIVER/DÉSACTIVER L'ALERTE HORS DE PORTÉE

Cette fonction, lorsqu'elle est activée, vous permet d'entendre un signal sonore informant que votre combiné est hors de portée de la base.

- 1. Le combiné est au repos (aucune tonalité).
- 2. Appuyez sur la touche  $\mathbf{B}/\mathbf{OK}$ .
- 3. « JOURNAL » s'affiche sur l'écran.
- 4. Utilisez les touches  $\triangle$   $\mathbb{Z}_{\text{ou}}$   $\nabla \mathbb{G}$  nour sélectionner « REGL/COMB ».
- 5. Appuyez sur la touche  $\mathbf{R}/\mathbf{OK}$
- 6. « ALARME » s'affiche sur l'écran.
- 7. Utilisez les touches  $\blacktriangle \mathbb{Z}_{\text{ou}} \blacktriangledown \textcircled{G}$  pour sélectionner « ALERTES SON ».
- 8. Appuyez sur la touche  $\equiv$  /OK
- 9. « HORS PORTEE » s'affiche sur l'écran.
- 10. Appuyez sur la touche  $\equiv$ /OK
- 11. Utilisez les touches  $\blacktriangle$   $\blacksquare$  ou  $\nabla \odot$  pour sélectionner soit : « ON » pour activer l'alarme ou « OFF » pour désactiver l'alarme.
- 12. Un bip sonore vous informe que le volume de la sonnerie est enregistré.
- 13. Maintenez enfoncée 2 secondes la touche pour revenir à l'écran d'accueil.

# RÉGLER LA LANGUE DU COMBINÉ

Vous disposez de 12 langues (français par défaut). Pour choisir une langue sur le combiné, vous devez suivre les manipulations suivantes :

- 1. Le combiné est au repos (aucune tonalité).
- 2. Appuyez sur la touche  $\mathbf{R}/\mathbf{OK}$
- 3. « JOURNAL » s'affiche sur l'écran.
- 4. Utilisez les touches  $\blacktriangle$   $\blacksquare$  ou  $\nabla \odot$  pour sélectionner « REGL/COMB ».
- 5. Appuyez sur la touche  $\mathbf{B}/\mathbf{OK}$
- 6. « ALARME » s'affiche sur l'écran.
- 7. Utilisez les touches  $\triangle$   $\mathbb{Z}_{0}$   $\blacktriangledown$   $\odot$  pour sélectionner « LANGUE ».
- <span id="page-40-1"></span><span id="page-40-0"></span>8. Appuyez sur la touche  $\mathbf{B}/\mathbf{OK}$
- 9. « FRANÇAIS » s'affiche sur l'écran.
- 10. Utilisez les touches  $\triangle$   $\blacksquare$  ou  $\nabla \heartsuit$  pour sélectionner la langue.
- 11. Appuyez sur la touche  $\equiv$  /OK
- 12. Un bip sonore vous informe que la langue est enregistrée.
- 13. Maintenez enfoncée 2 secondes la touche pour revenir à l'écran d'accueil.

# RENOMMER UN COMBINÉ

Cette fonction vous permet de donner un nom à votre combiné. Le nom du combiné ne doit pas dépasser 10 caractères.

- 1. Le combiné est au repos (aucune tonalité).
- 2. Appuyez sur la touche  $\mathbf{B}/\mathbf{OK}$
- 3. « JOURNAL » s'affiche sur l'écran.
- 4. Utilisez les touches  $\blacktriangle$   $\blacksquare$  ou  $\nabla$   $\odot$  pour sélectionner « REGL/COMB ».
- 5. Appuyez sur la touche  $\equiv$  /OK
- 6. « ALARME » s'affiche sur l'écran.
- 7. Utilisez les touches  $\blacktriangle$   $\blacksquare$  ou  $\blacktriangledown$  pour sélectionner « RENOMMER CB ».
- 8. Appuyez sur la touche  $\mathbf{B}/\mathbf{OK}$
- 9. Le nom actuel du combiné s'affiche sur l'écran.
- 10. Appuyez sur la touche pour effacer caractère par caractère le nom affiché, puis utilisez les touches du clavier alphanumériques pour effectuer des modifications.
- 11. Appuyez sur la touche  $\equiv$ /OK
- 12. Un bip sonore vous informe que le nom a été modifié.
- <span id="page-41-0"></span>13. Maintenez enfoncée 2 secondes la touche **pour pour revenir à l'écran d'accueil.**

# SÉLECTION DU MODE D'AFFICHAGE

Cette fonction vous permet de définir le type d'affichage de l'écran au repos. Vous avez le choix entre 2 types d'affichages (Nom du combiné ou Heure).

Pour choisir le type d'affichage, vous devez suivre les manipulations suivantes :

- 1. Le combiné est au repos (aucune tonalité).
- 2. Appuyez sur la touche  $\mathbf{R}/\mathbf{OK}$
- 3. « JOURNAL » s'affiche sur l'écran.
- 4. Utilisez les touches  $\blacktriangle$   $\blacksquare$  ou  $\nabla$  pour sélectionner « REGL/COMB ».
- 5. Appuyez sur la touche  $\equiv$  /OK
- 6. « ALARME » s'affiche sur l'écran.
- 7. Utilisez les touches  $\triangle$   $\mathbb{Z}_{\text{out}}$   $\nabla \mathbb{Q}_{\text{non}}$  sélectionner « AFFICHAGE ».
- 8. Appuyez sur la touche  $\mathbf{B}/\mathbf{OK}$
- 9. « NOM COMBINE » s'affiche sur l'écran.
- 10. Utilisez les touches  $\blacktriangle$   $\blacksquare$  ou  $\nabla$  pour sélectionner le type d'affichage.
- 11. Appuyez sur la touche  $\mathbf{B}/\mathbf{OK}$
- 12. Un bip sonore vous informe que l'affichage a été modifié.
- 13. Maintenez enfoncée 2 secondes la touche pour revenir à l'écran d'accueil.

# RÉPONSE AUTOMATIQUE

Lorsque cette fonction est activée, la prise de ligne se fait automatiquement lorsque vous soulevez le combiné de la base (sans appuyer sur la touche  $\bigcap$  pour répondre à un appel.

Lorsque cette fonction est désactivée, lorsque vous soulevez le combiné de la base, vous devez impérativement appuyer sur la touche  $\epsilon$  pour répondre à un appel.

Pour activer ou désactiver cette fonction, suivre les manipulations suivantes :

- 1. Le combiné est au repos (aucune tonalité).
- 2. Appuyez sur la touche  $\mathbf{B}/\mathbf{OK}$
- 3. « JOURNAL » s'affiche sur l'écran.
- <span id="page-42-1"></span><span id="page-42-0"></span>4. Utilisez les touches  $\triangle$   $\blacksquare$  ou  $\nabla \heartsuit$  pour sélectionner « REGL/COMB ».
- 5. Appuyez sur la touche  $\equiv$  /OK
- 6. « ALARME » s'affiche sur l'écran.
- 7. Utilisez les touches  $\blacktriangle$   $\blacksquare$  ou  $\blacktriangledown$  pour sélectionner « REPONSE AUTO ».
- 8. Appuyez sur la touche  $\mathbf{B}/\mathbf{OK}$
- 9. « ON » pour activer cette fonction. Ou
- 10. « OFF » pour désactiver cette fonction.
- 11. Appuyez sur la touche  $\mathbf{B}/\mathbf{OK}$ .
- 12. Un bip sonore vous informe que la langue a été modifiée.
- 13. Maintenez enfoncée 2 secondes la touche pour revenir à l'écran d'accueil.

# RÉGLAGES DE LA BASE

Remarque : lorsque vous accédez à un réglage de la base, le code PIN de la base vous est toujours demandé par l'appareil (« PIN ? » s'affiche sur l'écran).

Par défaut, le code PIN est 0000.

# ANNULER UN COMBINÉ

Cette fonction vous permet d'annuler un combiné enregistré sur votre base en vue de leur remplacement par de nouveaux. On ne peut pas annuler un combiné s'il est le seul à être enregistré sur votre base. Un combiné ne peut être annulé qu'à partir d'un autre combiné enregistré sur la même base.

Pour annuler un combiné, suivez les manipulations suivantes :

- 1. Le combiné est au repos (aucune tonalité).
- 2. Appuyez sur la touche  $\mathbf{R}/\mathbf{OK}$
- 3. « JOURNAL » s'affiche sur l'écran.
- 4. Utilisez les touches  $\blacktriangle$   $\blacksquare$  ou  $\blacktriangledown$  pour sélectionner « REGL/BASE ».
- 5. Appuyez sur la touche  $\equiv$  /OK
- 6. « SONN/BASE » s'affiche sur l'écran.
- 7. Utilisez les touches  $\triangle$   $\mathbb{Z}_{\text{ou}}$   $\nabla \mathbb{G}$  pour sélectionner « ANNULER COMB ».
- 8. Appuyez sur la touche  $\mathbf{B}/\mathbf{OK}$
- 9. « PIN ? » s'affiche sur l'écran.
- 10. Utilisez le clavier alphanumérique pour saisir votre code PIN.
- 11. Appuyez sur la touche  $\mathbf{R}/\mathbf{OK}$
- 12. « COMBINE 1 » s'affiche sur l'écran.
- 13. Utilisez les touches  $\blacktriangle$   $\mathbb{Z}_{\text{ou}}$   $\nabla \mathbb{G}$  pour sélectionner le combiné à annuler.
- 14. Appuyez sur la touche  $\equiv$  /OK
- 15. Un bip sonore vous informe que la langue a été modifiée.
- 16. Maintenez enfoncée 2 secondes la touche primatique revenir à l'écran d'accueil.

<span id="page-44-0"></span>Note : Lorsque vous annulez un combiné, celui-ci sera annulé de toutes les bases sur lesquelles il avait été associé. «ANNULE» sera en permanence affiché sur l'écran de repos pour vous indiquer que ce combiné est annulé. Il faudra de nouveau l'associer à la base.

# CHOIX DE LA NUMÉROTATION

Vous pouvez sélectionner le type de numérotation à utiliser sur votre appareil lorsque vous émettez un appel.

Nous vous recommandons fortement d'utiliser la numérotation à fréquence vocale, plus rapide et plus pratique. Pour sélectionner le type de numérotation, suivez les manipulations suivantes :

- 1. Le combiné est au repos (aucune tonalité).
- 2. Appuyez sur la touche  $\mathbf{B}/\mathbf{OK}$ .
- 3. « JOURNAL » s'affiche sur l'écran.
- 4. Utilisez les touches  $\blacktriangle$   $\blacksquare$  ou  $\blacktriangledown$  pour sélectionner « REGL/BASE ».
- 5. Appuyez sur la touche  $\equiv$  /OK
- 6. « SONN/BASE » s'affiche sur l'écran.
- 7. Utilisez les touches  $\blacktriangle$   $\blacksquare$  ou  $\blacktriangledown$  pour sélectionner « NUMEROTATION ».
- 8. Appuyez sur la touche  $\mathbf{B}/\mathbf{OK}$ .
- 9. « TONALITES » s'affiche sur l'écran.
- 10. Utilisez les touches  $\blacktriangle$   $\mathbb{Z}_{\text{out}}$   $\nabla \mathbb{G}$  pour sélectionner le type de numérotation souhaité.
- 11. Appuyez sur la touche  $\equiv$ /OK
- 12. Un bip sonore vous informe que votre choix est validé.
- 13. Maintenez enfoncée 2 secondes la touche pour revenir à l'écran d'accueil.

# MODIFIER LE DÉLAI DE LA TOUCHE R

La touche R permet d'accéder à certains services de votre opérateur.

Pour tout renseignement, contactez votre opérateur.

ATTENTION : Nous vous conseillons fortement de laisser ce délai sur MEDIUM (réglage de 270ms par défaut). Certains services ne fonctionneraient pas sur un délai court ou long comme la gestion du signal d'appel de Votre opérateur téléphonique, par exemple. Toutefois, pour des postes installés derrière certains standards PABX, le réglage sur COURT ou LONG peut s'avérer indispensable.

- LONG (600ms)
- MEDIUM (300ms)
- <span id="page-45-1"></span><span id="page-45-0"></span>COURT (100ms)

Pour modifier le délai de la touche R, suivre les manipulations suivantes :

- 1. Le combiné est au repos (aucune tonalité).
- 2. Appuyez sur la touche  $\mathbf{R}/\mathbf{OK}$
- 3. « JOURNAL » s'affiche sur l'écran.
- 4. Utilisez les touches  $\triangle$   $\mathbb{Z}_{\text{ou}}$   $\nabla \mathbb{G}$  pour sélectionner « REGL/BASE ».
- 5. Appuyez sur la touche  $\mathbf{B}/\mathbf{OK}$
- 6. « SONN/BASE » s'affiche sur l'écran.
- 7. Utilisez les touches  $\blacktriangle$   $\mathbb{Z}_{\text{out}}$   $\blacktriangledown$  mour sélectionner « DELAL R ».
- 8. Appuyez sur la touche  $\mathbf{B}/\mathbf{OK}$
- 9. « …. \* » s'affiche sur l'écran.
- 10. (… \* indique le délai actuellement utilisé).
- 11. Utilisez les touches  $\triangle$   $\blacksquare$  ou  $\blacktriangledown$   $\odot$  pour sélectionner le délai (long, medium ou court) que vous souhaitez utiliser.
- 12. Appuyez sur la touche  $\mathbf{B}/\mathbf{OK}$ .
- 13. Un bip sonore vous informe que votre choix est validé.
- 14. Maintenez enfoncée 2 secondes la touche pour revenir à l'écran d'accueil.

REMARQUE : Après une réinitialisation des réglages par défaut, le délai de la touche R revient toujours sur COURT (100ms).

# MODIFIER LE CODE PIN (CODE CONFIDENTIEL PERSONNEL)

Certaines fonctions ne sont accessibles que pour les utilisateurs ayant connaissance du code PIN. Le code PIN de la base par défaut est 0000.

## ATTENTION : Si vous souhaitez modifier le code PIN par défaut, notez précieusement votre nouveau code PIN. En cas d'oubli, la garantie constructeur ne prendra pas effet pour une telle négligence.

Pour modifier le code PIN, suivez les manipulations suivantes :

- 1. Le combiné est au repos (aucune tonalité).
- 2. Appuyez sur la touche  $\mathbf{B}/\mathbf{OK}$
- 3. « JOURNAL » s'affiche sur l'écran.
- <span id="page-46-0"></span>4. Utilisez les touches  $\blacktriangle$   $\blacksquare$  ou  $\blacktriangledown$  pour sélectionner « REGL. BASE ».
- 5. Appuyez sur la touche  $\equiv$  /OK
- 6. « SONN/BASE » s'affiche sur l'écran.
- 7. Utilisez les touches  $\triangle$   $\mathbb{Z}_{\text{ou}}$   $\nabla \mathbb{O}$  pour sélectionner « MODIFIER PIN ».
- 8. Appuyez sur la touche  $\equiv$ /OK
- 9. « PIN ? ---- » s'affiche sur l'écran.
- 10. Utilisez le clavier alphanumérique pour saisir le code PIN actuel.
- 11. Appuyez sur la touche  $\mathbf{B}/\mathbf{OK}$
- 12. « NV PIN ? ---- » s'affiche sur l'écran.
- 13. Entrez le nouveau code PIN.
- 14. Appuyez sur la touche  $\equiv$ /OK
- 15. « CONFIRM ?---- » s'affiche sur l'écran.
- 16. Entrez à nouveau le nouveau code PIN.
- 17. Appuyez sur la touche  $\mathbf{B}/\mathbf{OK}$
- 18. Un bip sonore vous informe que le code PIN a été modifié.
- 19. Maintenez enfoncée 2 secondes la touche pour revenir à l'écran d'accueil.

NOTE : Après une réinitialisation des réglages par défaut, le code PIN revient toujours sur le code PIN par défaut (0000).

## ASSOCIATION D'UN COMBINÉ AVEC UNE BASE

L'accès à cette fonction nécessite la connaissance du code PIN de la base (0000 par défaut). Une base peut enregistrer jusqu'à 5 combinés. Un combiné ne peut être associé à plusieurs bases.

Pour enregistrer un combiné sur une base suivre les manipulations suivantes :

# Sur la base

- 1. Maintenez enfoncée la touche  $\bullet$ )) pendant 10 secondes.
- <span id="page-47-0"></span>2. La base est en mode d'association pendant 1 minute, suivez ensuite les manipulations à faire sur le combiné.

# Sur le combiné à enregistrer

- 3. Appuyez sur la touche  $\mathbf{B}/\mathbf{OK}$
- 4. « JOURNAL » s'affiche sur l'écran.
- 5. Utilisez les touches  $\blacktriangle$   $\mathbb{Z}_{\text{ou}}$   $\blacktriangledown$  pour sélectionner « ASSOCIATION ».
- 6. Appuyez sur la touche  $\equiv$ /OK
- 7. « PIN ? ---- » s'affiche sur l'écran.
- 8. Utilisez le clavier alphanumérique pour saisir le code PIN de la base (0000 par défaut) sur laquelle va s'enregistrer ce combiné.
- 9. Appuyez sur la touche  $\equiv$  /OK
- 10. « CHERCHE » s'affiche sur l'écran.
- 11. Un bip sonore vous enforme que le combiné a été enregistré sur la base.

NOTES : Un bip sonore retentit lorsque le combiné est enregistré sur la base, et l'antenne cesse de clignoter sur l'écran. Le numéro attribué au combiné apparaît sur la partie droite de l'écran.

En cas d'échec, l'antenne continue à clignoter, et « CHERCHE » s'affiche sur l'écran. Il est alors nécessaire d'effectuer à nouveau la procédure.

# RETOUR AUX PARAMÈTRES D'USINE

Cette fonction vous permet de retrouver tous les réglages par défaut de la base et du combiné.

ATTENTION : La réinitialisation des paramètres efface totalement le journal des appels (liste des appels recus) ainsi que la liste BIS (liste des derniers numéros composés) mais conserve intégralement le contenu du répertoire. Le code PIN de la base sera réinitialisé à 0000.

Pour réinitialiser les réglages de la base, suivre les manipulations suivantes :

- 1. Appuyez sur la touche  $\mathbf{B}/\mathbf{OK}$
- 2. « JOURNAL » s'affiche sur l'écran.
- 3. Utilisez les touches  $\triangle$   $\blacksquare$  ou  $\nabla$   $\odot$  nour sélectionner « DEFAUT ».
- <span id="page-48-0"></span>4. Appuyez sur la touche  $\mathbf{B}/\mathbf{OK}$
- 5. « PIN ? ---- » s'affiche sur l'écran.
- 6. Saisissez votre code PIN de la base (0000 par défaut).
- 7. Appuyez sur la touche  $\equiv$  /OK
- 8. « CONFIRM? » s'affiche sur l'écran.
- 9. Appuyez sur la touche  $\equiv$  /OK
- 10. Un bip sonore vous informe que la réinitialisation des réglages a été effectuée.

# FONCTION RÉPONDEUR

# PRÉSENTATION DU RÉPONDEUR

Cet appareil possède un répondeur numérique d'une capacité d'enregistrement de 15 minutes et de 59 messages. Vous pouvez accédez au répondeur par la base ou par le combiné.

- Si la fonction « répondeur » est allumée, celui-ci s'active automatiquement après le nombre défini de sonneries (2, 4, 6, 8). Votre correspondant peut laisser un message, si la fonction « REP/ENREG. » est activée.

- Si la fonction « répondeur » est éteinte, celui-ci s'active tout de même automatiquement à la quatorzième sonnerie, mais votre correspondant n'a pas la possibilité de laisser un message.

# MISE EN/HORS SERVICE DU RÉPONDEUR

## A partir de la base

Appuyez sur la touche  $\Phi/\boxtimes$  pour mettre en service ou hors service le répondeur.

o Si le répondeur est en service, l'afficheur de la base s'allume, et l'icone **col** s'affiche sur l'écran du combiné).

Ou

o Si le répondeur est hors service, l'afficheur de la base est éteint, et l'icone **de** disparaît sur l'écran du combiné).

# A partir d'un combiné

- 1. Le combiné est au repos (aucune tonalité).
- 2. Appuyer sur la touche  $\mathbf{B}/\mathbf{OK}$ .
- 3. Appuyer sur la touche  $\triangle$   $\mathbb{Z}$
- 4. « REPONDEUR » s'affiche sur l'écran.
- 5. Appuyer sur la touche  $\equiv$  /OK
- 6. Sélectionner « REP. ON/OFF » en utilisant les touches  $\blacktriangle$   $\mathbb{Z}_{\text{out}}$   $\nabla \mathbb{G}$
- 7. Appuyer sur la touche  $\equiv$  /OK
- 8. Sélectionner soit :
	- « ON » pour mettre en service le répondeur.

Ou

<span id="page-50-1"></span><span id="page-50-0"></span>« OFF » pour mettre hors service pour valider votre sélection. L'Astérix « \* » indique le choix validé.

## LECTURE DES MESSAGES ET DES MÉMOS

Lorsque vous avez des nouveaux messages sur le répondeur. l'icone clignote sur l'écran du combiné et le nombre de nouveaux messages clignote sur l'afficheur de la base. La lecture des messages et des mémos commence toujours en priorité par les nouveaux messages. Quand tous les nouveaux messages sont lus, l'icone disparaît du combiné et seul le nombre de messages reste affiché.

## A partir de la base

- 1. Appuyer sur la touche  $\blacktriangleright$ / $\blacksquare$  pour commencer la lecture.
- 2. Les nouveaux messages sont diffusés par le haut-parleur de la base.
- 3. Appuyez sur les touches  $\blacktriangleleft$  /  $\blacktriangleright$  pour écouter le message précédent/suivant.
- 4. Appuyer sur les touches  $+$  et  $-$  pour ajuster le volume du haut-parleur.
- $\overline{5}$  Appuyer sur la touche  $\overline{\mathsf{X}}$  si vous souhaitez effacer un message en cours de lecture.

# A partir d'un combiné

- 1. Le combiné est au repos (aucune tonalité).
- 2. Appuyer sur la touche  $\equiv$  /OK
- 3. Appuyer sur la touche  $\triangle$   $\mathbb{Z}$ .
- 4. « REPONDEUR » s'affiche sur l'écran.
- 5. Appuyer sur la touche  $\equiv$  /OK
- 6. « LIRE MSG » s'affiche sur l'écran.
- 7. Appuyer sur la touche  $\equiv$  /OK
- 8. La lecture des nouveaux messages commence.
- 9. L'heure et la date (jour/mois) sont affichées pour chaque message. Si aucun nouveau message n'a été enregistré, « 00-00 00-00 » s'affiche sur l'écran.
- 10. Pendant la lecture :
- i. Vous pouvez ajuster le volume du haut-parleur du combiné avec les touches  $\triangle \mathbb{Z}$  ou  $\nabla \mathbb{Q}$ .
- <span id="page-51-0"></span>L'icone ★ indique un nouveau message (non lu). Cette icone disparait lorsque tous les nouveaux messages sont lus.

iii. Utiliser les touches du clavier alphanumérique pour exécuter les fonctions suivantes.

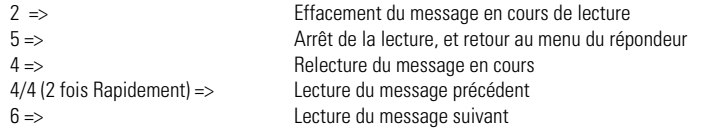

Vous pouvez également, pendant la lecture du message, appuyer sur la touche  $\equiv$  /OK, puis sur les touches  $\blacktriangle$   $\stackrel{\bullet}{\blacktriangle}$  ou **VO** pour sélectionner « STOP », « PRECEDENT », « TRANSFERER » ou « SUPPRIMER ».

# EFFACEMENT DE TOUS LES MESSAGES

Attention : Uniquement les messages lus peuvent être effacés.

- 1. Le combiné est au repos (aucune tonalité).
- 2. Appuyer sur la touche  $\mathbf{R}/\mathbf{OK}$
- 3. Sélectionner « REPONDEUR » en utilisant les touches  $\triangle$   $\blacksquare$  ou  $\nabla \heartsuit$ .
- 4. Appuyer sur la touche  $\mathbf{B}/\mathbf{OK}$ .
- 5. Sélectionner « SUPPRIM/TOUT » en utilisant les touches  $\triangle$   $\mathbf{2}_{\text{out}}$   $\nabla \mathbf{C}$
- 6. Appuyer sur la touche  $\equiv$  /OK
- 7. « CONFIRM ? » s'affiche sur l'écran.
- 8. Appuyer sur la touche  $\equiv$  /OK
- 9. Tous les messages lus sont effacés.
- 10. S'il n'y a pas de message à effacer, « VIDE » s'affiche sur l'écran.

# ENREGISTREMENT D'UN MÉMO

Vous pouvez enregistrer un mémo (message personnel). L'enregistrement d'un mémo est possible même si le répondeur est désactivé.

Parlez d'une voix forte et claire à 5 cm du micro.

- 1. Le combiné est au repos (aucune tonalité).
- <span id="page-52-1"></span><span id="page-52-0"></span>2. Appuyer sur la touche  $\mathbf{B}/\mathbf{OK}$
- 3. Sélectionner « REPONDEUR » en utilisant les touches  $\blacktriangle$   $\mathbf{2}_{\text{ou}}$   $\blacktriangledown$   $\textcircled{\tiny{\textcircled{\tiny{*}}}}$  .
- 4. Appuyer sur la touche  $\mathbf{B}/\mathbf{OK}$
- 5. Sélectionner « MEMO » en utilisant les touches  $\blacktriangle$   $\blacksquare$  ou  $\blacktriangledown$   $\bigcirc$  .
- 6. Appuyer sur la touche  $\Xi$ /OK pour démarrer l'enregistrement.
- 7. «ENREG» s'affiche sur l'écran.
- 8. Appuyer sur  $\bigcirc$  /OK pour arrêter l'enregistrement du mémo.<br>9. Il nhin sonore vous informe que l'enregistrement est terminé
- Un bip sonore vous informe que l'enregistrement est terminé.

# **FILTRAGE**

Pendant que votre interlocuteur laisse un message, vous pouvez décider d'écouter le message sur la base uniquement, ou à la fois sur la base et le combiné. Cette option vous permet de décider si vous laissez votre interlocuteur terminer son message, ou si vous décrochez pour le prendre en communication.

- 1. Le téléphone sonne. Le répondeur s'active après plusieurs sonneries.
- 2. « FILTRAGE ? » apparaît sur l'écran.
- 3. Appuver sur la touche  $\equiv$  /OK pour écouter le message à la fois sur le combiné et la base. « FILTRAGE » s'affiche sur l'écran.
- 4. Si vous ne souhaitez pas écouter le message sur le combiné, mais uniquement sur la base, n'appuyez sur aucune touche.
- 5. Si vous avez appuyé sur  $\Xi$ /OK, et que vous souhaitez interrompre l'écoute du message sur le combiné après avoir pris connaissance de l'identité de l'interlocuteur ou du contenu du message, appuyez sur **...** « FILTRAGE ? » s'affiche sur l'écran.
- 6. Si vous décidez de prendre la communication, appuyez sur la touche  $\zeta$ . Le début du message (iusqu'au moment où vous décrochez) est enregistré.

# RÉGLAGES DU RÉPONDEUR

# 1. Sélection du mode répondeur (Enregistreur/Seul)

Le mode répondeur enregistreur permet à votre correspondant de laisser un message.

<span id="page-53-2"></span><span id="page-53-1"></span><span id="page-53-0"></span>Le mode répondeur seul ne permet pas à votre correspondant de laisser un message, il vous permet uniquement de diffuser un message à l'appelant.

Pour sélectionner le mode du répondeur, suivre les manipulations suivantes :

- 1. Le combiné est au repos (aucune tonalité).
- 2. Appuyer sur la touche  $\mathbf{R}/\mathbf{OK}$
- 3. Appuyer sur la touche  $\triangle$   $\mathbb{Z}$ .
- 4. « REPONDEUR » s'affiche sur l'écran.
- 5. Appuyer sur la touche  $\mathbf{B}/\mathbf{OK}$
- 6. Sélectionner « REGLAGES REP» en utilisant les touches  $\blacktriangle$   $\mathbf{2}_{\text{ou}}$   $\nabla \mathbf{C}$ .
- 7. Appuyer sur la touche  $\equiv$  /OK
- 8. Sélectionner « MODE REP.» en utilisant les touches  $\blacktriangle$   $\mathbb{Z}_{\text{ou}}$   $\nabla \mathbb{C}$ .
- 9. Appuyer sur la touche  $\mathbf{B}/\mathbf{OK}$
- 10. Sélectionner soit :
	- « REP/ENREG. » pour sélectionner le mode répondeur enregistreur.

```
Ou
```
- « REP/SEUL » pour sélectionner le mode répondeur seul.
- 11. Appuyer sur la touche  $\Xi$ /OK pour valider votre sélection.
- 12. Un bip sonore vous informe que le réglage est enregistré.

**Note** : Si vous avez sélectionné le mode « REP/ENREG. », et que la mémoire du répondeur est saturée, l'appareil bascule automatiquement en mode « REP/SEUL ». Il revient en mode « REP/ENREG. » après la suppression de messages.

# 2. Choix de la langue

Vous disposez de 2 langues, le français et l'anglais pour les annonces par défaut du répondeur. L'annonce diffusée à l'appelant sera dans la langue sélectionnée.

- 1. Le combiné est au repos (aucune tonalité).
- 2. Appuyer sur la touche  $\mathbf{R}/\mathbf{OK}$
- 3. Appuyer sur la touche  $\triangle$   $\mathbb{Z}$ .
- 4. « REPONDEUR » s'affiche sur l'écran.
- 5. Appuyer sur la touche  $\equiv$ /OK
- 6. Sélectionner « REGLAGES REP » en utilisant les touches  $\blacktriangle$   $\mathbb{Z}_{\text{ou}}$   $\nabla \mathbb{G}$ .
- <span id="page-54-0"></span>7. Appuyer sur la touche  $\equiv$  /OK
- 8. Sélectionner « LANGUE REP » en utilisant les touches  $\blacktriangle$   $\mathbf{2}_{\text{ou}}$   $\nabla$   $\bigcirc$ .
- 9. Appuyer sur la touche  $\mathbf{R}/\mathbf{OK}$
- 10. Sélectionner « FRANÇAIS » ou « ENGLISH » en utilisant les touches  $\blacktriangle$   $\blacksquare$  ou  $\blacktriangledown$   $\heartsuit$ .
- 11. Appuyer sur la touche  $\equiv$ /OK
- 12. Un bip sonore vous informe que le réglage est enregistré.

#### 3. Annonces par défaut

Vous disposez de 2 annonces par défaut (préenregistrées d'usine) en français, une pour le mode répondeur enregistreur et l'autre pour le mode répondeur seul.

L'annonce par défaut pour le mode répondeur enregistreur est : « **Nous ne pouvons répondre à votre appel pour l'instant,** veuillez laisser un message après le bip sonore ».

L'annonce 2 par défaut pour le mode répondeur seul est : « **Nous ne pouvons répondre à votre appel pour l'instant,** veuillez rappeler plus tard ».

# 4. Enregistrement d'une annonce personnalisée

Si vous ne souhaitez pas utiliser les annonces par défaut, vous pouvez enregistrez vos annonces personnelles pour les deux modes de fonctionnement du répondeur (Enregistreur/Seul).

L'enregistrement d'une annonce personnelle efface et remplace automatiquement l'annonce par défaut ou précédemment enregistrée.

Remarque : Pendant l'enregistrement, parler à 5 cm du micro d'une voix forte et claire. Une annonce personnelle enregistrée est prioritaire sur les annonces par défaut.

- 1. Le combiné est au repos (aucune tonalité).
- 2. Appuyer sur la touche  $\mathbf{R}$ /OK
- 3. Appuyer sur la touche  $\triangle$   $\mathbb{Z}$ .
- 4. « REPONDEUR » s'affiche sur l'écran.
- 5. Appuyer sur la touche  $\equiv$  /OK
- 6. Sélectionner « REGLAGES REP.» en utilisant les touches  $\blacktriangle_{\text{col}}^2\blacktriangledown\textcircled{.}$
- <span id="page-55-1"></span><span id="page-55-0"></span>7. Appuyer sur la touche  $\mathbf{B}/\mathbf{OK}$
- 8. Sélectionner « ANNONCES » en utilisant les touches  $\blacktriangle$   $\mathbf{2}_{\text{ou}}$   $\nabla \mathbf{C}$ .
- 9. Appuyer sur la touche  $\equiv$  /OK
- 10. Sélectionner soit :

« REP/ENREG. » pour sélectionner l'annonce correspondante au mode répondeur enregistreur.

Ou

« REP/SEUL » pour sélectionner l'annonce correspondante au mode répondeur seul.

- 11. Appuyer sur la touche  $\equiv$  /OK
- 12. Sélectionner « ENR MSG » en utilisant les touches  $\blacktriangle$   $\mathbb{Z}_{\text{ou}}$   $\nabla \mathbb{Q}$ .
- 13. Appuyer sur la touche  $\mathbf{B}/\mathbf{OK}$
- 14. « ENREG » s'affiche pendant l'enregistrement.
- 15. Appuyer sur la touche  $\Xi$ /OK pour terminer l'enregistrement.
- 16. Un bip sonore vous informe que l'enregistrement est terminé.
- 17. L'annonce est diffusée automatiquement.

# 5. Écouter les annonces

- 1. Le combiné est au repos (aucune tonalité).
- 2. Appuyer sur la touche  $\mathbf{B}/\mathbf{OK}$
- 3. Appuyer sur la touche  $\triangle$   $\mathbb{Z}$ .
- 4. « REPONDEUR » s'affiche sur l'écran.
- 5. Appuyer sur la touche  $\equiv$  /OK
- 6. Sélectionner « REGLAGES REP.» en utilisant les touches  $\blacktriangle_{\text{col}}^{\blacktriangle}$  ou  $\blacktriangledown$   $\odot$  .
- 7. Appuyer sur la touche  $\mathbf{B}/\mathbf{OK}$ .
- 8. Sélectionner « ANNONCES » en utilisant les touches  $\blacktriangle$   $\mathbf{2}_{\text{ou}}$   $\nabla \mathbf{C}$ .
- 9. Appuyer sur la touche  $\mathbf{R}/\mathbf{OK}$
- 10. Sélectionner soit :

« REP/ENREG. » pour sélectionner l'annonce correspondante au mode répondeur enregistreur.

Ou

« REP/SEUL » pour sélectionner l'annonce correspondante au mode répondeur seul.

- 11. Appuyer sur la touche  $\mathbf{B}/\mathbf{OK}$
- <span id="page-56-0"></span>12. « LIRE ANNONCE » s'affiche sur l'écran.
- 13. Appuyer sur la touche  $\equiv$  /OK
- 14. La lecture du message débute. « LECT/ANNONCE » s'affiche sur l'écran.
- 15. Un bip sonore vous informe que l'enregistrement est terminé.

# 6. Restaurer les annonces par défaut

Les annonces par défaut (préenregistrées d'usine) restent toujours mémorisées dans l'appareil.

- Pendant la diffusion de l'annonce personnelle correspondante au mode sélectionné (Enregistreur/Seul), appuyez sur la touche « C » pour l'effacer.
- Vous récupérerez automatiquement l'annonce par défaut correspondante au mode sélectionné.
- Vous ne pouvez pas effacer les annonces par défaut.

# 7. Régler le déclenchement du répondeur

Lorsqu'il est en service, le répondeur se déclenche après 2, 4, 6 ou 8 sonneries, selon la programmation.

Le répondeur peut aussi se déclencher en mode Économiseur d'appel (« ECO APPEL »).

messages et 4 sonneries s'il n'y a pas de message. Donc si le répondeur ne se déclenche pas après 2 ou 3 sonneries vous pouvez raccrochez et ainsi économiser le coût d'un appel inutile. Le mode Économiseur d'appel permet, lors d'une interrogation à distance, de déclencher le répondeur après 2 sonneries s'il y a des

- 1. Le combiné est au repos (aucune tonalité).
- 2. Appuyer sur la touche  $\mathbf{B}/\mathbf{OK}$ .
- 3. Appuyer sur la touche $\triangle$   $\mathbb{Z}$ .
- 4. « REPONDEUR » s'affiche sur l'écran.
- 5. Appuyer sur la touche  $\equiv$ /OK
- 6. Sélectionner « REGLAGES REP.» en utilisant les touches  $\blacktriangle_{\mathbf{a}}^{\mathbf{B}}$ ou  $\blacktriangledown$  .
- 7. Appuyer sur la touche  $\equiv$  /OK.
- 8. Sélectionner « NB SONNERIES » en utilisant les touches  $\blacktriangle$   $\mathbb{Z}_{\text{ou}}$   $\nabla \mathbb{G}$ .
- 9. Appuyer sur la touche  $\equiv$  /OK
- 10. Sélectionner soit « 2 SONNERIES », « 4 SONNERIES », « 6 SONNERIES », « 8 SONNERIES », ou « ECO APPEL » en utilisant les touches  $\triangle$   $\blacksquare$  ou  $\nabla$   $\bigcirc$
- <span id="page-57-1"></span><span id="page-57-0"></span>11. Appuyer sur la touche  $\equiv$  /OK

# 8. Régler la durée d'un message

Ce réglage vous permet de déterminer la durée maximum d'un message laissé par votre correspondant.

- 1. Le combiné est au repos (aucune tonalité).
- 2. Appuyer sur la touche  $\mathbf{B}/\mathbf{OK}$ .
- 3. Appuyer sur la touche  $\triangle$   $\mathbb{Z}$ .
- 4. « REPONDEUR » s'affiche sur l'écran.
- 5. Appuyer sur la touche  $\equiv$  /OK
- 6. Sélectionner « REGLAGES REP.» en utilisant les touches  $\blacktriangle$   $\blacksquare$  ou  $\blacktriangledown$   $\odot$
- 7. Appuyer sur la touche  $\mathbf{B}/\mathbf{OK}$ .
- 8. Sélectionner « TMPS ENREG. » en utilisant les touches  $\triangle$   $\blacksquare$  ou  $\blacktriangledown$   $\odot$ .
- 9. Appuyer sur la touche  $\equiv$  /OK
- 10. Sélectionner « 60s», « 120s », « 180s » ou « ILLIMITE » en utilisant les touches  $\blacktriangle$   $\blacksquare$  ou  $\blacktriangledown$   $\heartsuit$ .
- 11. Appuyer sur la touche  $\mathbf{B}/\mathbf{OK}$ .

# 9. Changer le taux de compression

Si la compression est sur Haute, la qualité sera moins bonne, par contre plus le temps d'enregistrement sera maximum (jusqu'à 15 minutes environ).

Si la compression est sur Médium, la qualité et le temps d'enregistrement (10 minutes environ) seront moyens.

Si la compression est sur Basse, la qualité sera meilleure par contre le temps d'enregistrement disponible sera moins important (7 minutes environ).

L'espace mémoire se caractérise par le temps d'enregistrement.

- 1. Le combiné est au repos (aucune tonalité).
- 2. Appuyer sur la touche  $\equiv$  /OK
- 3. Appuyer sur la touche  $\triangle$   $\mathbb{Z}$ .
- 4. « REPONDEUR » s'affiche sur l'écran.
- 5. Appuyer sur la touche  $\equiv$  /OK
- 6. Sélectionner « REGLAGES REP.» en utilisant les touches  $\blacktriangle$   $\blacksquare$  ou  $\blacktriangledown$   $\odot$ .
- 7. Appuyer sur la touche  $\equiv$  /OK
- <span id="page-58-1"></span><span id="page-58-0"></span>8. Sélectionner « COMPRESSION » en utilisant les touches  $\blacktriangle$   $\blacksquare$  ou  $\blacktriangledown$   $\odot$ .
- 9. Appuyer sur la touche  $\equiv$  /OK
- 10. Sélectionner en utilisant les touches  $\blacktriangle$   $\mathbb{Z}_{\text{ou}}\blacktriangledown$  soit « HAUTE », « MEDIUM » ou « BASSE ».
- 11. Appuyer sur la touche  $\Xi$ /OK pour valider votre sélection.

# 10. Interrogation à distance

L'interrogation à distance vous permet de consulter et de gérer vos messages à partir d'un autre téléphone. Cette fonction doit être activée pour être utilisée.

Pour consultez vos messages, vous devez :

• Composer votre numéro de téléphone.

• Pendant la diffusion de l'annonce, appuyez sur la touche \* de votre téléphone puis composez votre code d'interrogation à distance à 4 chiffres (0000 par défaut). Si un code incorrect est entré trois fois de suite, la communication s'arrête automatiquement.

Un court bip sonore est diffusé.

Appuyez sur la touche 5 pour commencer la lecture des messages ou /et appuyez sur la touche correspondante à la fonction désirée :

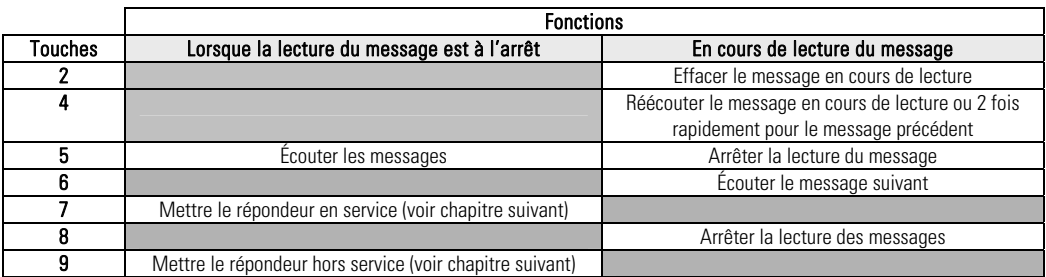

# REMARQUES:

- La fonction interrogation à distance est susceptible de ne pas fonctionner sur certaines BOX.

<span id="page-59-0"></span>- Si votre répondeur est désactivé, le téléphone bascule en interrogation à distance après 14 sonneries, et l'annonce « REP/SEUL » est diffusée. Vous pouvez alors appuyez sur la touche \* de votre téléphone puis composez le code d'interrogation à distance.

# 11. Activer/Désactiver l'interrogation à distance

- 1. Le combiné est au repos (aucune tonalité).
- 2. Appuyer sur la touche  $\equiv$  /OK
- 3. Appuyer sur la touche  $\triangle$   $\mathbb{Z}$ .
- 4. « REPONDEUR » s'affiche sur l'écran.
- $5.$  Appuyer sur la touche  $\approx 70K$ .
- 6. Sélectionner « REGLAGES REP.» en utilisant les touches  $\blacktriangle$   $\mathbb{Z}_{\text{ou}}$   $\nabla\mathbb{G}$
- 7. Appuyer sur la touche  $\mathbf{B}/\mathbf{OK}$
- 8. Sélectionner « CODE INTERRO » en utilisant les touches  $\blacktriangle$   $\mathbb{Z}_{\text{ou}}$   $\nabla \mathbb{Q}$ .
- 9. Appuyer sur la touche  $\equiv$  /OK
- 10. Sélectionner en utilisant les touches  $\blacktriangle$   $\blacksquare$  ou  $\blacktriangledown$   $\bigcirc$  soit :
	- « ON » pour activer l'interrogation à distance.

Ou

- « OFF » pour désactiver l'interrogation à distance.
- 11. Appuyer sur la touche  $\mathbf{B}/\mathbf{OK}$ .

# 12. Modifier le code d'interrogation à distance

Le code d'interrogation à distance par défaut est 0000 (A ne pas confondre avec le code PIN de la base). ATTENTION : Si vous modifiez le code d'interrogation à distance, noter le précieusement.

- 1. Le combiné est au repos (aucune tonalité).
- 2. Appuyer sur la touche  $\equiv$  /OK
- 3. Appuyer sur la touche  $\triangle$   $\mathbb{Z}$
- 4. « REPONDEUR » s'affiche sur l'écran.
- 5. Appuyer sur la touche  $\equiv$  /OK
- 6. Sélectionner « REGLAGES REP.» en utilisant les touches  $\blacktriangle$   $\blacktriangle$  on  $\blacktriangledown$   $\odot$
- 7. Appuyer sur la touche  $\equiv$  /OK
- 8. Sélectionner « MODIFIER PIN » en utilisant les touches  $\blacktriangle$   $\mathbf{2}_{\text{out}}$   $\nabla \mathbf{C}$
- 9. Appuyer sur la touche  $\mathbf{B}/\mathbf{OK}$
- 10. «PIN? » s'affiche sur l'écran.
- 11. Saisir votre code d'interrogation à distance à 4 chiffres (0000 par défaut).
- <span id="page-60-1"></span><span id="page-60-0"></span>12. Appuyer sur la touche  $\equiv$  /OK
- 13. « NV PIN? » s'affiche sur l'écran.<br>14. Saisir votre nouveau code d'interi
- Saisir votre nouveau code d'interrogation à distance à 4 chiffres.
- 15. Appuyer sur la touche  $\equiv$  /OK
- 16. « CONFIRM ? » s'affiche sur l'écran.
- 17. Confirmer votre nouveau code d'interrogation à distance à 4 chiffres.
- 18. Appuyer sur la touche  $\equiv$  /OK
- 19. Un bip sonore vous informe que le changement de code est validé.

# GUIDE DE DEPANNAGE

Vérifiez les points ci-dessous avant de contacter le centre de services de votre magasin :

# FONCTION TÉLÉPHONE

Plus d'affichage :

- Vérifiez que les batteries du combiné sont correctement installées (polarités).
- Placez le combiné sur la base pour charger les batteries.
- Enlevez les batteries du combiné et les remettre.

Les batteries ne sont pas chargées :

- Vérifiez les polarités des batteries.
- Nettoyez les contacts de charge du combiné et de la base.
- Refaites une nouvelle charge.

Un signal sonore est émis en ou hors communication :

- Rechargez les batteries du combiné.
- Rapprochez vous de la base.

Le combiné ne peut pas trouver la base :

- Vous êtes hors de portée, vous devez vous rapprocher de la base.
- Raccordez l'alimentation de la base correctement.
- Enlevez les batteries du combiné et les remettre.
- Déconnectez l'adaptateur secteur de la base et le reconnecter à la base.

La tonalité de numérotation n'est pas audible :

Vérifiez que la ligne téléphonique est connectée correctement à la base.

# FONCTION RÉPONDEUR

Son défectueux :

Refaire l'annonce en parlant plus près du micro.

<span id="page-62-0"></span>Le répondeur ne prend plus de messages :

<span id="page-62-1"></span>Vérifier que le répondeur est en service.

Certains messages n'ont pas été enregistrés complètement :

- Le correspondant parlait avec une voix trop faible, l'appareil a coupé l'enregistrement.
- Le correspondant s'est arrêté de parler plus de 5 secondes pendant l'enregistrement de son message, l'appareil a coupé automatiquement l'enregistrement.
- Le correspondant a commencé de parler avant le bip sonore.
- La mémoire du répondeur s'est trouvée pleine durant la conversation.

Pour les utilisations à distance (interrogation, mise en service, etc.), vérifier les consignes suivantes:

- Il faut utiliser une ligne directe à Fréquence Vocale (FV).
- Si vous passez par un standard, il faut utiliser un bipper (non fourni).
- Si la ligne téléphonique est à fréquence décimale, il faut utiliser un bipper (non fourni).
- Le code d'interrogation à distance est mal composé ou est incorrect.

Le répondeur ne peut être mis en service à distance :

- La mémoire est pleine. Il faut écouter tous les messages puis les supprimer.
- Le code d'interrogation à distance est mal composé ou est incorrect.

## FONCTION PRÉSENTATION DU NOM OU DU NUMÉRO

- L'accès au service Présentation du nom est soumis à la souscription d'un abonnement auprès de votre opérateur téléphonique (sous réserve de disponibilités techniques de votre opérateur téléphonique).
- L'accès au service Présentation du numéro est soumis à la souscription d'un abonnement auprès de votre opérateur téléphonique (sous réserve de disponibilités techniques de Votre opérateur téléphonique.
- <span id="page-63-0"></span> Si vous êtes abonné à la présentation du nom ou du numéro, la date (jour/mois) et l'heure sont mises à jour par le réseau à chaque appel reçu.

# CARACTERISTIQUES TECHNIQUES

# Gamme de fréquences :

1.88 à 1.9 GHz (Largeur de bande = 20 MHz)

## Largeur de bande :

1.728 MHz

## Portée :

300 mètres en champs libre, 50m en intérieur

## Autonomie :

100 heures en mode veille, 15 h en communication

## Temps de charge complet des batteries :

15 heures

## Plages de température :

 Température de stockage : -20°C ~ 60°C Température en fonctionnement : 0°C ~ 40°C

## Batteries rechargeables Ni-MH (fournies) :

Quatre accus type AAA R03 Ni-Mh 1,2V / 400mAh

## Adaptateur secteur :

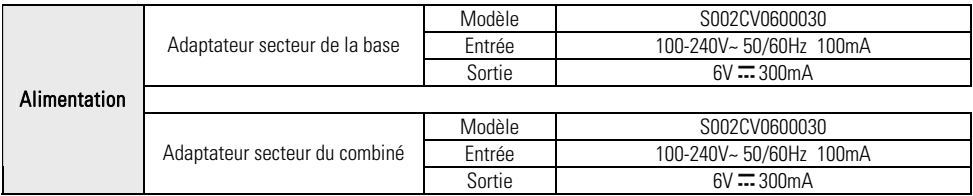

### **Sourcing&Creation CRT de LESQUIN rue de la HAIE PLOUVIER 59 273 FRETIN**

Nous déclarons que les produits désignés ci-dessous :

Téléphone DECT avec répondeur

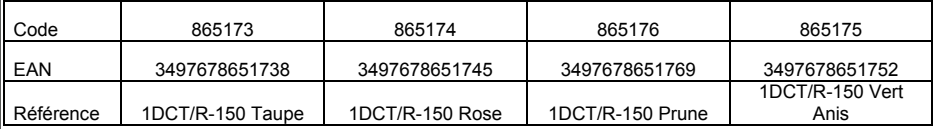

sont conformes aux dispositions des directives CE suivantes :

- Directive 2006/95/CE relative au matériel électrique.
- Directive 2004/108/CE relative à la compatibilité électromagnétique.
- Directive 1999/5/CE relative aux équipements hertziens et aux équipements terminaux de télécommunications.
- Directive 2002/95/CE relative à la limitation de l'utilisation de certaines substances dans les équipements électriques et électroniques.

et que les normes et/ou spécifications techniques mentionnées ont été appliquées sur un modèle type :

- EN 60950-1:2006+A11:2009
- EN 60950-1 :2006 +A11 :2009
- EN301489-06 V1.3.1 (2008-08)
- EN301489-01 V1.8.1 (2008-04)
- EN301406 V2.1.1 (2009-07)
- Directive européenne 125/2010/CE

Multimedia Technical Development Manager François GUISLAIN

 $\overline{a}$ J

Frétin, Le 13 décembre 2010

## Attention :

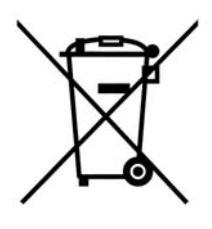

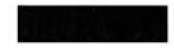

Ce logo apposé sur le produit signifie qu'il s'agit d'un appareil dont le traitement en tant que déchet rentre dans le cadre de la directive 2002/96/CE du 27 janvier 2003, relative aux déchets d'équipements électriques et électroniques (DEEE).

La présence de substances dangereuses dans les équipements électriques et électroniques peut avoir des effets potentiels sur l'environnement et la santé humaine dans le cycle de retraitement de ce produit.

Ainsi, lors de la fin de vie de cet appareil, celui-ci ne doit pas être débarrassé avec les déchets municipaux non triés.

En tant que consommateur final, votre rôle est primordial dans le cycle de réutilisation, de recyclage et les autres formes de valorisation de cet équipement électrique et électronique. Des systèmes de reprise et de collecte sont mis à votre disposition par les collectivités

locales (déchetteries) et les distributeurs.

Vous avez l'obligation d'utiliser les systèmes de collecte sélective mise à votre disposition.

# Conditions de garantie :

Ce produit est garanti pour une période de 1 an à partir de la date d'achat\*, contre toute défaillance résultant d'un vice de fabrication ou de matériau. Cette garantie ne couvre pas les vices ou les dommages résultant d'une mauvaise installation, d'une utilisation incorrecte, ou de l'usure normale du produit.

(\* : Sur présentation du ticket de caisse)

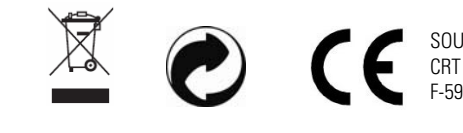

SOURCING & CREATION Fabriqué en R.P.C. CRT LESQUIN, F-59273 FRETIN